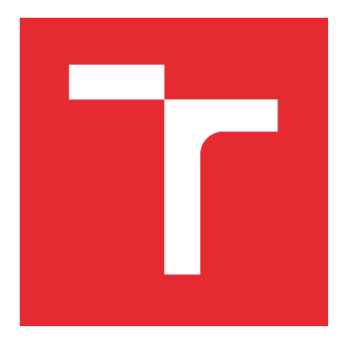

# VYSOKÉ UČENÍ TECHNICKÉ V BRNĚ

BRNO UNIVERSITY OF TECHNOLOGY

## FAKULTA ELEKTROTECHNIKY A KOMUNIKAČNÍCH TECHNOLOGIÍ

FACULTY OF ELECTRICAL ENGINEERING AND COMMUNICATION

## ÚSTAV MIKROELEKTRONIKY

DEPARTMENT OF MICROELECTRONICS

# ZAVLAŽOVACÍ AUTOMAT

IRRIGATION AUTOMATIC MACHINE

BAKALÁŘSKÁ PRÁCE BACHELOR'S THESIS

AUTOR PRÁCE AUTHOR

Martin Krištof

VEDOUCÍ PRÁCE SUPERVISOR

doc. Ing. Pavel Šteffan, Ph.D.

BRNO 2019

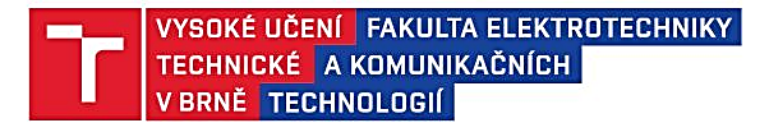

## Bakalářská práce

bakalářský studijní obor Mikroelektronika a technologie

Ústav mikroelektroniky

Student: Martin Krištof Ročník: 3

 $ID: 173683$ Akademický rok: 2018/19

NÁZEV TÉMATU:

## Zavlažovací automat

#### POKYNY PRO VYPRACOVÁNÍ:

V rámci bakalářské práce navrhněte a realizujete zavlažovací automat. V teoretické části porovnejte realizace dostupných řešení a navrhněte koncept realizovaný s obvodem ARM. Definujte akční členy, které bude možné implementovat do systému a jeho celkovou koncepci. Navržené zařízení realizujte, vytvořte ovládací software a ověřte jeho funkčnost vhodným měřením důležitých parametrů.

### DOPORUČENÁ LITERATURA:

Podle pokynů vedoucího práce

Termín zadání: 4.2.2019

Vedoucí práce: doc. Ing. Pavel Šteffan, Ph.D. Konzultant:

Termín odevzdání: 30.5.2019

doc. Ing. Jiří Háze, Ph.D. předseda oborové rady

#### UPOZORNĚNÍ:

Autor bakalářské práce nesmí při vytváření bakalářské práce porušit autorská práva třetích osob, zejména nesmí zasahovat nedovoleným způsobem do cizích autorských práv osobnostních a musí si být plně vědom následků porušení ustanovení § 11 a následujících autorského zákona č. 121/2000 Sb., včetně možných trestněprávních důsledků vyplývajících z ustanovení části druhé, hlavy VI. díl 4 Trestního zákoníku č.40/2009 Sb.

Fakulta elektrotechniky a komunikačních technologií, Vysoké učení technické v Brně / Technická 3058/10 / 616 00 / Brno

## **ABSTRAKT**

Cieľom bakalárskej práce je navrhnúť zavlažovací automat. Bakalárska práca popisuje koncept realizovaný mikrokontrolérom TM4C1294. V teoretickej časti práce sú vysvetlené základné pojmy a popísané dostupné zavlažovacie automaty. Praktická časť obsahuje návrh hardvéru a softvéru automatu. Navrhnuté riešenie umožňuje zavlažovanie rôznymi metódami a umožňuje pripojiť snímač vlhkosti pôdy, snímač vlhkosti a teploty vzduchu a snímač prietoku.

# **KĽÚČOVÉ SLOVÁ**

zavlažovací automat, ARM, TM4C1294, Code Composer Studio

## **ABSTRACT**

The aim of the bachelor's thesis is to design an irrigation automat. The bachelor's thesis describes a concept realized with the microcontroller TM4C1294. In the theoretical part of the bachelor's thesis, the fundamental terms are explained and irrigation automats are described. The practical part includes the design of hardware and software. The proposed solution allows irrigation using different methods and connect moisture soil sensor, air humidity and temperature sensor and water flow sensor.

## **KEYWORDS**

irrigation automat, ARM, TM4C1294, Code Composer Studio

KRIŠTOF, M. *Zavlažovací automat*. Brno: Vysoké učení technické v Brně, Fakulta elektrotechniky a komunikačních technologií, Ústav mikroelektroniky, 2019. 45 s., 8 s. příloh. Bakalářská práce. Vedoucí práce: doc. Ing. Pavel Šteffan, Ph.D.

# **VYHLÁSENIE**

Vyhlasujem, že som svoju bakalársku prácu na tému "Zavlažovací automat" vypracoval(a) samostatne pod vedením vedúceho bakalárskej práce, využitím odbornej literatúry a ďalších informačných zdrojov, ktoré sú všetky citované v práci a uvedené v zozname literatúry na konci práce.

Ako autor(ka) uvedenej bakalárskej práce ďalej vyhlasujem, že v súvislosti s vytvorením tejto bakalárskej práce som neporušil(a) autorské práva tretích osôb, najmä som nezasiahol(-la) nedovoleným spôsobom do cudzích autorských práv osobnostných a/alebo majetkových a som si plne vedomý(-á) následkov porušenia ustanovenia § 11 a nasledujúcich autorského zákona Českej republiky č. 121/2000 Sb., o práve autorskom, o právach súvisiacich s právom autorským a o zmene niektorých zákonov (autorský zákon), v znení neskorších predpisov, vrátane možných trestnoprávnych dôsledkov vyplývajúcich z ustanovenia časti druhej, hlavy VI. diel 4 Trestného zákoníka Českej republiky č. 40/2009 Sb.

V Brne dňa .............................. ....................................

(podpis autora)

# **POĎAKOVANIE**

Ďakujem vedúcemu bakalárskej práce doc. Ing. Pavlu Šteffanovi, Ph.D. za účinnú metodickú, pedagogickú a odbornú pomoc a ďalšie cenné rady pri spracovaní bakalárskej práce.

V Brne dňa 30.5.2019 ....................................

(podpis autora)

# **OBSAH**

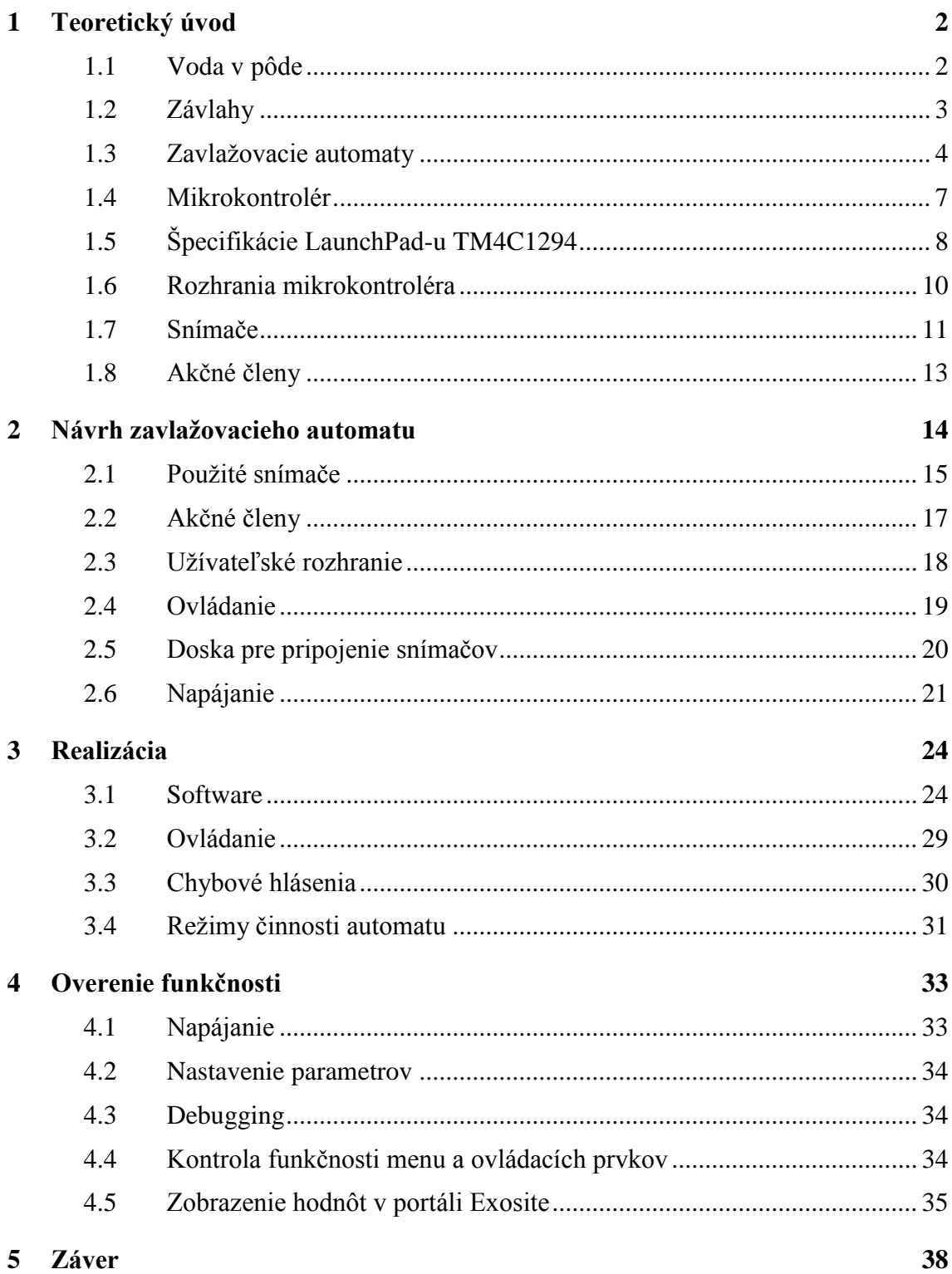

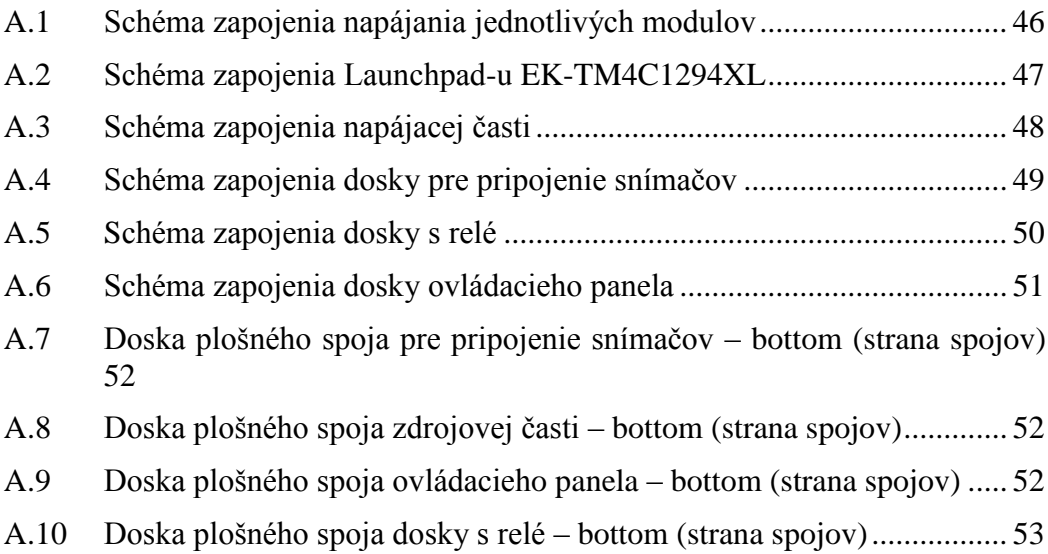

# **ÚVOD**

Človek si všimol, že vegetácii v okolí riek sa lepšie darí. Neskôr ľudia doviedli vodu na miesta, kde predtým netiekla, ako tomu bolo v okolí riek Eufrat, Tigris a Níl. Je známe, že ľudia v Egypte, Perzii, Číne a Indii používali zavlažovanie na vysokej úrovni. Postupne dochádzalo k zvyšovaniu hustoty osídlenia a rozdrobenosti pôdy, čo neumožňovalo hromadné využívanie závlah [\[1\].](#page-46-0)

Na území Česka a Slovenska má tradíciu zavlažovanie postrekom. Väčšina rastlín pestovaných v záhradách má najväčšie požiadavky na vodu koncom jari a v priebehu leta. V tomto období dochádza k rýchlemu rastu, kvitnutiu, dozrievaniu plodov a taktiež k vyšším teplotám. Ak v tomto období rastlina nemá dostatok vody, potom odoberá vodu z vlastného tela. Nedostatok vody počas rastu rastliny zapríčiní spomalenie rastu, menší nárast hmoty. Následkom toho je napríklad menšia veľkosť plodov, úrody [\[1\].](#page-46-0)

Všetky životné funkcie v bunkách prebiehajú za predpokladu, že bunky sú dostatočne nasýtené vodou. Prostredníctvom buniek rastlina vodu prijíma a hospodári s ňou. Hlavným orgánom príjmu a prívodu vody je koreňová sústava, pričom najdôležitejšiu úlohu zohráva koreňové vlásie. Množstvo vody, ktoré rastlina z pôdy prijíma, závisí od viacerých okolností. Priaznivým činiteľom je tu primeraná vlhkosť pôdy, jej vhodná teplota a prítomnosť kyslíka v pôde. Nepriaznivý vplyv na príjem vody má nízka teplota pôdy, malý obsah vody v pôde a taktiež viazanosť vody na pôdu [\[1\].](#page-46-0)

Záhradkári na území Slovenska a Českej republiky pestujú ovocie, zeleninu, ovocné dreviny, vinič, kvety, okrasné dreviny, liečivé byliny a trávu. Všetky vymenované rastliny si vyžadujú dopĺňanie pôdnej vody, avšak každý druh má odlišné nároky na závlahové množstvo a závlahový režim [\[2\].](#page-46-1)

Ubúdajúce zrážky a zvyšovanie intenzity sucha spôsobujú poľnohospodárom a záhradkárom problémy. Znižujúca sa vlaha má dopad na úrodu, a preto je dôležité venovať suchu zvýšenú pozornosť.

Cieľom práce je vytvorenie návrhu zavlažovacieho automatu realizovaného obvodom ARM. Hlavnou úlohou zavlažovacieho automatu je zabezpečiť dostatok vody (vlahy) pre rastliny a znížiť spotrebu vody a elektrickej energie. Ďalšími úlohami sú zjednodušenie starostlivosti, zvýšenie úrodnosti a odstránenie ľudskej chyby.

Práca je rozdelená do štyroch častí. V prvej časti sú vysvetlené základné pojmy a popísané dostupné komerčné riešenia a ich funkcie. V tejto časti sú taktiež popísané snímače, akčné členy, ako aj samotný mikrokontrolér. Druhá časť sa venuje návrhu zavlažovacieho automatu. Tretia časť je venovaná realizácii zavlažovacieho automatu. Posledná časť popisuje nastavenie a overenie funkčnosti automatu.

# **1 TEORETICKÝ ÚVOD**

Zásady pri zavlažovaní záhradných rastlín [\[3\]:](#page-46-2)

- udržanie miernej vlhkosti v hlavnej časti koreňovej sústavy a zamedzenie úplnému vyschnutiu,
- nevhodné a neúčinné sú malé dávky vody, ktoré nevytvárajú žiadnu zásobu vody v pôde a dochádza k plytkému zakoreňovaniu rastlín,
- pri závlahe by sa nemali tvoriť kaluže a povrchový odtok, závlaha by nemala presiahnuť vsakovaciu schopnosť pôdy.

Najúčinnejšia je ranná závlaha, keď sú rastliny a pôda ochladené a aktivizujú sa fyziologické pochody [\[3\].](#page-46-2) Pri náhlom ochladení povrchu rastlín dochádza k spomaleniu rastu a preto závlahová voda nemôže byť chladnejšia od pôdy o viac ako 5 °C. V čase kvitnutia môže závlaha postrekom poškodiť kvet [\[1\].](#page-46-0)

## **Zavlažovanie trávnikov**

Na udržanie zelene trávnikov v letných mesiacoch a v suchých oblastiach musíme zavlažovať. Dôvodom sú vysoké priemerné teploty, nedostatok atmosférických zrážok a odparovanie vody. Zavlažovať sa má pravidelne, výdatne a jemne, aby sa prevlhčila celá koreňová sústava tráv [\[4\].](#page-46-3)

## **1.1 Voda v pôde**

### **Pórovitosť pôdy**

,,Pórovitosť pôdy vyjadruje sumárny objem všetkých pórov a medzier nachádzajúcich sa medzi pevnými časticami vyjadrený v % k celkovému objemu pôdy v neporušenom stave" [\[5\].](#page-46-4)

Pórovitosť pôdy vypočítame podľa vzťahu [\[5\]:](#page-46-4)

$$
P = \frac{\rho_s - \rho_d}{\rho_s} * 100 [%],
$$
 (1)

pričom *ρ*<sup>s</sup> je merná hmotnosť a *ρ*<sup>d</sup> je objemová hmotnosť redukovaná. Pri výpočte teoretickej pórovitosti pôdy sa zohľadňuje priestorové usporiadanie pôdnej hmoty. Póry, voľné priestory medzi pevnými časticami umožňujú zakoreňovanie rastlín, príjem a cirkuláciu vody i vzduchu [\[5\].](#page-46-4)

#### **Pôdna voda**

Tento pojem označuje všetku vodu v pôdnom profile v pevnom, kvapalnom a plynnom skupenstve. Zdrojom pôdnej vody sú atmosférické zrážky, povrchové a vnútorné prítoky, kondenzácia vodných pár a závlahová voda, ktorá je umelým zdrojom vody v pôde [\[5\].](#page-46-4)

### **Pôdna vlhkosť**

Udáva momentálne množstvo vody v pôde a vyjadruje sa v percentách. Objemová vlhkosť *θ* je pomer objemu vody k objemu odobranej pôdy a určuje koľko % z celkového objemu zaberá voda.

Výpočet objemovej vlhkosti [\[5\]:](#page-46-4)

$$
\theta = \frac{V_W}{V_S},\tag{2}
$$

kde *V*<sup>w</sup> je objem vody v póroch a *V*<sup>s</sup> je objem systému pôdy.

Hmotnostná vlhkosť pôdy vyjadruje pomer hmotnosti vody k hmotnosti pevnej fázy pôdy odobranej v porušenom stave, teda [\[1\]:](#page-46-0)

$$
w = \frac{m_w}{m_z},\tag{3}
$$

kde *m*<sup>w</sup> je hmotnosť vody a *m*<sup>z</sup> je hmotnosť zeminy vysušenej pri 105 °C.

Relatívna vlhkosť pôdy je pomer objemovej vlkosti *θ* v pôde k objemu pórov *P* a udáva mieru vyplnenia pórov vodou.

Výpočet relatívnej vlhkosti [\[5\]:](#page-46-4)

$$
W_r = \frac{\theta}{P} * 100 \, [\%]. \tag{4}
$$

Zásobná vlhkosť je množstvo vody v pôde vyjadrené v mm vodného stĺpca, definovaná [\[5\]:](#page-46-4)

$$
w_z = w * p_d * h [mm]. \tag{5}
$$

## **Závlahová dávka**

Pri zavlažovaní je dôležité sledovať rastové fázy rastlín, vlhkosť pôdy a meteorologickú situáciu. Výpočet závlahovej dávky [\[1\]:](#page-46-0)

$$
M_d = 12 * (P - W_m) * h [mm], \t\t(6)
$$

pričom *P* je pórovitosť pôdy, *W*<sup>m</sup> momentálna vlhkosť pôdy a *h* hĺbka pôdy, ktorú chceme prevlažiť. Platí, že 1 mm závlah predstavuje 1 l na plochu 1 m<sup>2</sup>. Hĺbka presakovania vody sa volí väčšia, než je hĺbka hlavnej časti koreňov rastlín, avšak nie väčšia ako 40–50 mm. Pri klimatizačnej a prihnojovacej závlahe môžu byť závlahové dávky menšie [\[1\].](#page-46-0)

## **1.2 Závlahy**

#### **Hnojivová závlaha**

Hnojivová závlaha dodáva vodu a hnojí pôdu. Vykonáva sa najmä na jar a na jeseň. Časové rozdelenie a závlahové množstvo sa prispôsobuje zloženiu závlahovej vody a jej hnojivovej hodnote. V prípade nadmernej koncentrácie živín v závlahovej vode je nutné riediť čistou vodou. Nedostatok niektorej zo živín je možné doplniť minerálnym roztokom. Jednou zo zásad pri hnojivovej závlahe je neprehnojovať pôdu žiadnou živinou [\[6\].](#page-46-5)

### **Mikrozávlaha**

Výhodou mikrozávlah je úspora vody (oproti postreku až 30–50 %), presné dávkovanie vody, úspora energie, možnosť aplikácie hnojív a automatizácie. Mikrozávlaha dodáva malé množstvo vody priamo k rastlinám [\[6\].](#page-46-5)

#### **Kvapková závlaha**

Rozvod vody je realizovaný potrubím malého priemeru. Voda vyteká po kvapkách z kvapkačov alebo mikroporéznym potrubím. Intenzita závlahy je veľmi nízka a voda sa dodáva priamo do koreňovej zóny rastliny. Kvapková závlaha sa vyznačuje úsporou vody v porovnaní s postrekom, nízkym pracovným tlakom a nízkymi prevádzkovými nákladmi [\[6\].](#page-46-5)

Kvapková závlaha je však veľmi náročná na kvalitu vody. Pri použití vody nevyhovujúcej kvality hrozí zanášanie a upchávanie kvapkačov a potrubia. Pri posudzovaní kvality vody treba okrem fyzikálneho a chemického rozboru vykonať i mikrobiologický rozbor [\[6\].](#page-46-5)

#### **Bodová závlaha**

Voda sa rozvádza potrubím malého priemeru. Voda pozvoľne vyteká otvormi v potrubí k jednotlivým rastlinám. Využitie tejto závlahy je najmä v ovocinárstve. V porovnaní s kvapkovou závlahou je tento typ menej náročný na kvalitu vody (veľkosť otvorov 1–3 mm). Pri projektovaní závlahy treba dbať na rovnomerné rozloženie tlakov na celej zavlažovanej ploche [\[6\].](#page-46-5)

#### **Mikropostrek**

Mikropostrekovače sú pripojené k potrubiu o malom priemere. Mikropostrekovače umožňujú zavlažovanie na malú vzdialenosť. Mikropostrek je možné použiť i na klimatizačné účely. Výhodami mikropostreku sú nižšia spotreba vody a elektrickej energie v porovnaní s klasickým zavlažovaním postrekom [\[6\].](#page-46-5)

## **1.3 Zavlažovacie automaty**

Na trhu je k dispozícii niekoľko zavlažovacích automatov. Väčšina výrobcov ponúka zavlažovací automat so základnými nastaveniami. K mnohým zariadeniam je možné pripojiť snímače vlhkosti alebo snímač "počasia", avšak tieto snímače často nie sú súčasťou balenia. Medzi hlavné obmedzenie týchto automatov patrí minimálny tlak vody, vo väčšine prípadov 0,5 bar, ktorý zabezpečí správnu činnosť automatu. Hlavným dôvodom tohto obmedzenia je typ použitého ventilu v zariadení, ktorý vyžaduje určitý tlak na vstupe, aby došlo k otvoreniu ventilu. Zariadenie musí byť pripojené na zdroj vody pod tlakom, ktorá má častokrát nižšiu teplotu ako prostredie alebo samotné rastliny. Rastliny potom zažívajú teplotný šok, dochádza k stresu spôsobeným fyzikálnym faktorom. Tento typ zariadenia je nevyhovujúci pre užívateľa, ktorý chce zavlažovať dažďovou vodou zo zbernej nádoby, napríklad 1000 l IBC nádrž, ktorá je populárna medzi záhradkármi. Výška vodného stĺpca a vzniknutý tlak je nepostačujúci na otvorenie tohto typu ventilu. Riešením je použitie servoventilu alebo guľového ventilu s elektromechanickým pohonom.

Servoventil sa otvorí aj bez prítomnosti kvapaliny. Príkladom takého ventilu je TORK-S9190 od spoločnosti TORK.

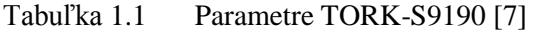

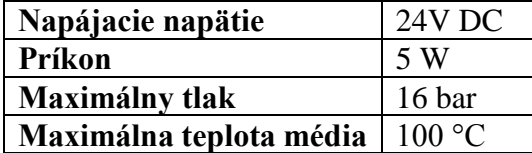

Výrobca v dokumentácii uvádza, že TORK-S9190 môže byť použitý v rôznych aplikáciách a uplatnenie nájde hlavne tam, kde nemôžu byť použité elektromagnetické ventily. Ventil je vyhotovený v krytí IP67. Čas potrebný na otvorenie, respektíve zatvorenie, je 5–7 sekúnd [\[7\].](#page-46-6)

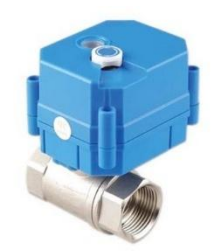

Obrázok 1.1 Servoventil TORK-S9190 [\[7\]](#page-46-6)

### **GARDENA FlexControl**

FlexControl je zavlažovací počítač určený na použitie vonku. K zariadeniu je možné pripojiť snímač pôdnej vlhkosti alebo dažďový senzor. Obsahuje sitko na nečistoty. Výrobca v dokumentácii uvádza, že v prípade odberu vody nižšieho ako 20 l/h, nemusí automat správne pracovať [\[8\].](#page-46-7)

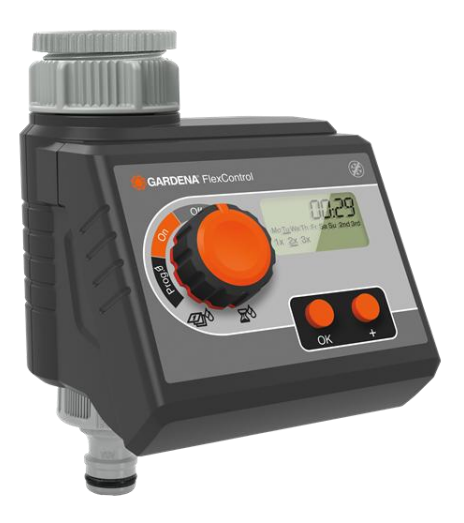

Obrázok 1.2 GARDENA FlexControl [\[8\]](#page-46-7)

## **GARDENA MasterControl**

MasterControl je vyššia verzia zavlažovacieho automatu od spoločnosti Gardena. V porovnaní s FlexControl je možné nastaviť dlhší čas zavlažovania. Obsahuje panel s displejom určený na programovanie zariadenia, ktorý je možné odpojiť [\[9\].](#page-46-8)

## **Hunter X-Core**

Zavlažovací automat X-Core je dostupný s pevne nastavenými sekciami zavlažovania, pričom každá sekcia môže riadiť dva elektroventily a jeden hlavný, prípadne relé pre čerpadlo. K automatu je možné pripojiť senzor Solar-Sync, ktorý prispôsobí zavlažovanie danému ročnému obdobiu. Je veľmi dôležité, aby užívateľ umiestnil snímač na slnečné miesto. V prípade umiestnenia v tieni, nepracuje vyhodnocovanie počasia a podmienok korektne [\[10\].](#page-46-9)

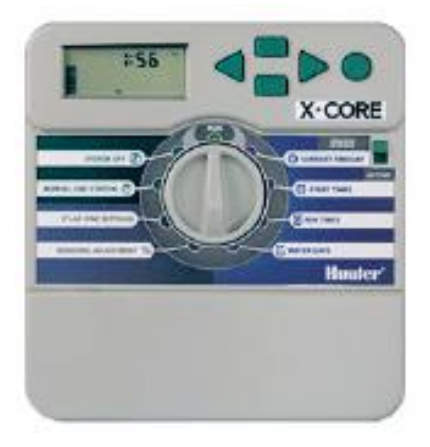

Obrázok 1.3 Hunter X-Core [\[10\]](#page-46-9)

Tabuľka 1.2 Porovnanie zavlažovacích automatov

| <b>Názov</b>                | <b>FlexControl</b> | <b>MasterControl</b> | X-Core   |
|-----------------------------|--------------------|----------------------|----------|
| Výrobca                     | Gardena            | Gardena              | Hunter   |
| Napájanie                   | 9 V DC             | 9 V DC               | 230 V AC |
| Min. odberné množstvo [l/h] | $20 - 30$          |                      | 45,4     |
| Min. prevádzkový tlak [bar] | 0,5                | 0,5                  | 1,4      |
| Max. prevádzkový tlak [bar] | 12                 | 12                   | 10,3     |
| Snímač vlhkosti             | áno                | áno                  | áno      |
| Min. dĺžka zavlažovania [s] | 60                 | 60                   | $\theta$ |
| Max. dĺžka zavlažovania [s] | 7140               | 35940                | 14400    |

## **1.4 Mikrokontrolér**

Z rady mikrokontrolérov sme si vybrali radu Tiva C, konkrétne TM4C, pre ktorú sú k dispozícii knižnice pre základné rozhrania. Taktiež veľkou výhodou tejto rady je integrovaný Hibernate modul, ktorého súčasťou je RTC modul [\[11\]](#page-46-10)[,\[12\].](#page-46-11)

Zvolili sme mikrokontrolér TM4C1294NCPDT, ktorý má dostatočný počet I/O pinov a v porovnaní s TM4C123GH6PM má podporu Ethernetu (viď tabuľka 1.3).

| <b>Model</b>          | TM4C123GH6PM  |         | TM4C1294NCPDT   TM4C129ENCPDT |
|-----------------------|---------------|---------|-------------------------------|
| Napájacie napätie     | $3,3$ V       | $3,3$ V | $3,3$ V                       |
| Pracovné napätie      | 3.3V          | 3.3V    | 3.3V                          |
| Frekvencia            | <b>80 MHz</b> | 120 MHz | 120 MHz                       |
| <b>RAM</b>            | 32 KB         | 256 KB  | 256 KB                        |
| <b>FLASH</b>          | 256 KB        | 1 MB    | 1 MB                          |
| <b>EEPROM</b>         | 2KB           | 6 KB    | 6 KB                          |
| <b>Ethernet</b>       | nie           | áno     | áno                           |
| <b>HW</b> šifrovanie  | nie           | nie     | áno                           |
| Integrovaný RTC       | áno           | áno     | áno                           |
| Počet digitálnych I/O | 43            | 90      | 90                            |
| pinov                 |               |         |                               |
| Počet analógových     | 12            | 20      | 20                            |
| pinov                 |               |         |                               |
| <b>UART</b>           | áno           | áno     | áno                           |
| I2C                   | áno           | áno     | áno                           |
| <b>SPI</b>            | áno           | áno     | áno                           |
| <b>USB</b>            | áno           | áno     | áno                           |
| <b>CAN</b>            | áno           | áno     | áno                           |

Tabuľka 1.3 Porovnanie mikrokontrolérov z rady TM4C [\[11\]](#page-46-10)[,\[12\]](#page-46-11)[,\[13\]](#page-46-12)

Mikrokontrolér TM4C1294NCPDT je dostupný ako LaunchPad, teda ako vývojová doska, ktorá uľahčuje vývoj zariadení [\[13\].](#page-46-12)

Základné špecifikácie LaunchPad-u TM4C1294 [\[13\]:](#page-46-12)

- mikrokontrolér Tiva TM4C1294NCPDTI,
- integrovaný 10/100 Ethernet,
- USB 2.0 Micro A/B konektor,
- ICDI-In Circuit Debug Interface,
- 4 užívateľské LED diódy,
- 2 užívateľské tlačidlá,
- tlačidlo reset.
- tlačidlo wake.

Základné špecifikácie mikrokontroléra TM4C1294NCPDTI [\[14\]:](#page-46-13)

• 120 MHz 32-bit ARM Cortex - M4 CPU,

- 1 MB Flash, 256 KB SRAM, 6 KB EEPROM,
- UART,
- $\bullet$  I2C,
- 12-bitové ADC moduly,
- JTAG,
- CAN 2.0 A/B,
- 16/32-bitové časovače.

LaunchPad TM4C1294 je možné programovať pomocou vývojového prostredia Code Composer Studio, programu Energia, ale i iných [\[15\],](#page-46-14) [\[16\].](#page-46-15)

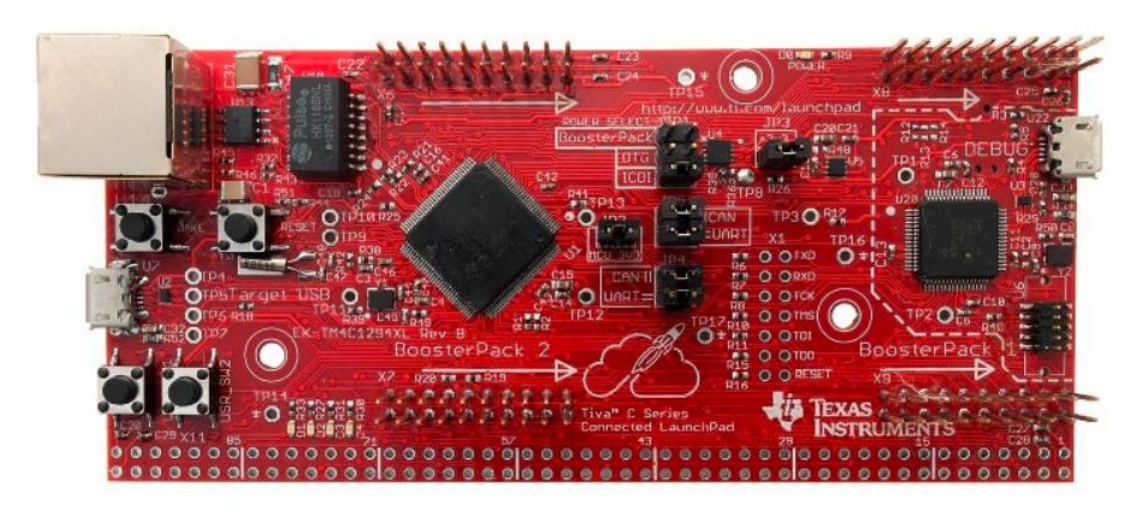

Obrázok 1.4 LaunchPad Ek-TM4C1294XL [\[15\]](#page-46-14)

## **1.5 Špecifikácie LaunchPad-u TM4C1294**

## **Napájanie**

LaunchPad môže byť napájaný z niekoľkých zdrojov [\[16\]:](#page-46-15)

- ICDI USB kábel, predvolené,
- USB cable,
- BoosterPack.

Výber zdroja napájania sa realizuje prepojkou JP1. Obvod TPS2052B reguluje prúd do USB konektora, pokiaľ mikrokontrolér pracuje v režime USB host. Tento obvod taktiež obmedzuje prúd tečúci do BoosterPack-u ak je prepojka JP3 nastavená v pozícii ICDI [\[16\].](#page-46-15)

## **Ethernet**

LaunchPad je možné pripojiť na sieť Ethernet pomocou konektora RJ45. Embedded Ethernet môže byť naprogramovaný ako HTTP server, klient, alebo súčasne klient a server. Mikrokonrolér podporuje synchronizáciu času použitím IEEE1588 protokolu. Výrobca odporúča nakonfigurovať LED diódy D3 a D4 ako signalizáciu prijímania/odosielania [\[14\].](#page-46-13)

#### **Jednotka FPU**

FPU - Floating Point Unit umožňuje operácie s reálnymi číslami a prevody medzi číslami s fixnou a pohyblivou desatinnou čiarkou [\[14\].](#page-46-13)

#### **Dátové typy**

Cortex-M4F podporuje 32-bitový word, 16-bitový word a 8-bitové bajty, ďalej 64 bitové inštrukcie. Mikroprocesor používa formát little endian [\[14\].](#page-46-13)

#### **Pamäťové oblasti**

Jednotka MPU (Memory protection unit) rozdeľuje pamäť 8 oblastí (0–7) a definuje miesto, veľkosť a prístupové práva. Ak program pristupuje do oblasti pamäte, ktorá je zakázaná jednotkou MPU, procesor generuje chybu [\[14\].](#page-46-13)

#### **Hodiny**

Precision Internal Oscillator (PIOSC) je vnútorný oscilátor, ktorý mikrokontrolér využíva ihneď po zapnutí. Ak je zvolený iný zdroj, PIOSC musí zostať povolený, pretože sa používa pre interné funkcie. Pracuje na frekvencii 16 MHz a môže byť použitý ako alternatívny zdroj hodinového signálu pre niektoré rozhrania. PIOSC môže byť vypnutý iba v režime DEEP-SLEEP [\[14\].](#page-46-13)

### **Low-Frequency Internal Oscilator (LFIOSC)**

Používa sa počas režimu hlbokého spánku. Frekvencia oscilátora je 33 kHz [\[14\].](#page-46-13)

#### **Hibernation Module RTC Oscillator (RTCOSC)**

Možnosť pripojiť 32,768 kHz Clock na pin XOSC0 [\[14\].](#page-46-13)

### **System Timer (SysTick)**

SysTick čítač sa dekrementuje každý cyklus zbernice, preto je veľmi dôležité poznať frekvenciu zbernice pri jeho použití [\[14\].](#page-46-13)

#### **Režimy mikrokontroléra** [\[14\]](#page-46-13)**:**

- **RUN** v tomto režime mikrokontrolér vykonáva program,
- **SLEEP** procesor nevykonáva program,
- **DEEP-SLEEP** hodiny procesora sú zastavené, bežia iba hodiny povolených periférií, nakonfigurovaná udalosť privedie mikrokontrolér späť do režimu RUN,
- **HIBERNATION** napájanie mikrokontroléra je vypnuté, napájaný je iba obvod Hibernation.

#### **Power management**

Cortex-M4F podporuje režimy: spánok (sleep) a hlboký spánok (Deep-sleep). Voľba režimu prebieha nastavením bitu SLEEPDEEP registra System Comtrol (SYSCTRL) [\[14\].](#page-46-13)

#### **Tlačidlá**

Tlačidlo SW1 je pripojené na pin PJ0 a SW2 je pripojené na pin PJ1. Tlačidlá si vyžadujú povolenie interného pull-up rezistora (PUR) [14].

### **LED diódy**

Užívateľ má k dispozícii 4 LED diódy [\[14\].](#page-46-13)

Tabuľka 1.4 Užívateľské LED diódy a príslušné piny mikrokontroléra [\[14\]](#page-46-13)

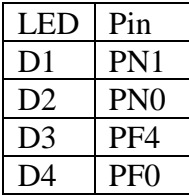

## **1.6 Rozhrania mikrokontroléra**

## **GPIO**

GPIO (General Purpose Input Output) piny sú piny, ktoré môžu byť naprogramované ako digitálny vstup, digitálny výstup, analógový vstup, alebo napríklad ako UART piny. TM4C1294 využíva 90 pinov ako I/O [\[16\].](#page-46-15)

## **JTAG**

Rozhranie JTAG (Joint Test Action Group), definované IEEE štandardom, poskytuje štandardizované sériové rozhranie na kontrolu, odlaďovanie logiky a testovanie plošného spoja. Skladá sa zo štyroch pinov: TCK, TMS, TDI a TDO [\[16\].](#page-46-15)

## **I2C**

Spoločnosť Philips Semiconductors (v súčasnosti NXP Semiconductors) vyvinula jednoduchú obojsmernú dvojvodičovú zbernicu s názvom I2C (Inter-IC). I2C využíva dva vodiče SDA a SCL [\[18\].](#page-46-16)

Výhody I2C [\[18\]:](#page-46-16)

- potrebné sú iba dva vodiče, SDA a SCL,
- každé zariadenie pripojené na zbernicu má jedinečnú softvérovú adresu,
- podporuje multi-master,
- detekcia kolízií.

V štandardnom režime je rýchlosť zbernice 100 kbit/s [\[18\].](#page-46-16)

Hlavnou výhodou zbernice I2C je jednoduchá implementácia, potrebné sú iba dva vodiče. Každé zariadenie má svoje ID alebo jedinečnú adresu. Master si môže zvoliť, s ktorým zariadením bude komunikovať. Vodič SCL je hodinový signál, ktorý synchronizuje dátový prenos medzi jednotlivými zariadeniami a je generovaný zariadením master [\[18\].](#page-46-16)

Vodiče SDA a SCL využívajú obojsmernú komunikáciu a sú pripojené ku kladnému pólu napájacieho napätia pull-up rezistorom. V prípade, že je zbernica voľná, obidva signály majú hodnotu HIGH. Napäťové úrovne pre signály HIGH a LOW nie sú fixne dané, ale sú určené ako 70 % napájacieho napätia pri HIGH a 30 % pri hodnote LOW [\[18\].](#page-46-16)

Prenos začína START bitom, kedy dôjde k zmene na SDA z HIGH na LOW, pričom SCL má hodnotu HIGH. Prenos končí STOP bitom, kedy dôjde k zmene na SDA z LOW na HIGH a SCL má opäť hodnotu HIGH. Bity START a STOP sú generované zariadením master. Prenos dát nastáva pri hodnote HIGH hodinového signálu. Vtedy sa hodnota SDA nesmie meniť, zmena môže nastať iba ak má hodinový signál hodnotu LOW. Prenos dát prebieha po bajtoch a každý bajt musí byť potvrdený ACK bitom. Bit ACK generuje zariadenie, ktoré prijíma a dáva tým informáciu, že bajt bol úspešne prijatý a môže byť odoslaný ďalší bajt. Na začiatku prenosu po odoslaní START bitu, je odoslaná adresa zariadenia slave v dĺžke 7 bitov. Posledný bit, ôsmy, je bit R/W, ktorý určuje zápis (WRITE) pokiaľ je 0, alebo čítanie (READ) pri 1 [\[18\].](#page-46-16)

#### **SPI**

Zbernica SPI (Serial Periheral Interface) je jednou z najrozšírenejších zberníc používaných medzi mikrokontrolérmi. SPI je synchrónna zbernica, ktorá pracuje v režime full duplex, zariadenia master a slave môžu posielať dáta súčasne. Pred začatím komunikácie musí master poslať hodinový signál (SCLK) a vybrať slave zariadenie povolením signálu CS. Dáta môžu byť synchrónne vymieňané medzi zariadením master a slave pomocou vodičov MOSI (Master Output, Slave Input) a MISO (Master Input, Slave Output) [\[14\].](#page-46-13)

## **1.7 Snímače**

## **Snímač vlhkosti pôdy**

Kapacitný snímač vlhkosti pôdy SEN0193 má v porovnaní s odporovým snímačom vlhkosti pôdy dlhšiu životnosť a vyššiu presnosť [19].

Tabuľka 1.5 Kapacitný snímač vlhkosti pôdy [19]

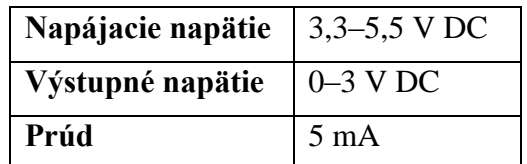

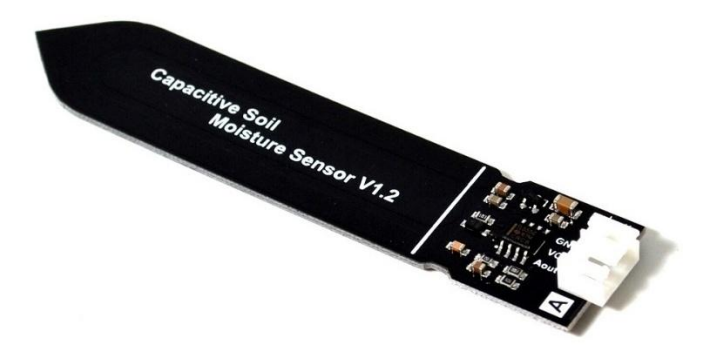

Obrázok 1.5 Kapacitný snímač vlhkosti pôdy [19]

Snímač je pripojený pomocou trojpinového konektora a výstupom je analógový signál 0–3 V.

## **Snímač prietoku 0,3–4,0 l/min**

Snímač prietoku pracuje na princípe Hallovho javu. Snímač sa skladá z plastového telesa, rotora a Hallovho snímača. Rotor (turbína) sa točí, ak tekutina prechádza snímačom. Hallov snímač generuje pulz pri každej otáčke rotora [20].

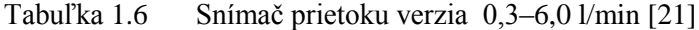

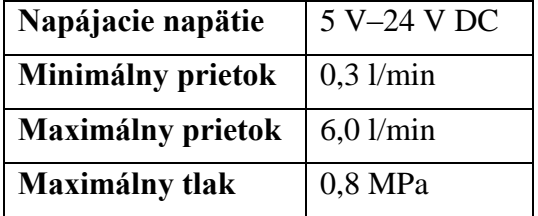

## **Snímač vlhkosti a teploty DHT11**

Tento snímač obsahuje snímač vlhkosti založený na odporovom princípe a NTC teplotný snímač [20].

Tabuľka 1.7 Parametre DHT11 [20]

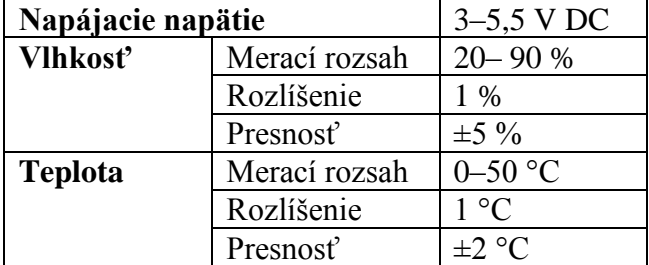

## **Snímač vlhkosti a teploty HTU21D**

HTU21D je digitálny snímač teploty a vlhkosti. Každý snímač je kalibrovaný a pri bežnom použití sa nevyžaduje ďalšia kalibrácia. Po vystavení snímača vysokej relatívnej vlhkosti je potrebné stabilizovať snímač po dobu 24 hodín pri teplote 25 °C a relatívnej vlhkosti 55 %. Čas merania teploty sa pohybuje od 6 ms do 50 ms a čas merania vlhkosti od 2 ms do 16 ms, pričom čas merania závisí na zvolenom rozlíšení. Spotreba snímača je 0,5 µW v režime sleep a 2,7 µW pri zvolenom rozlíšení 8bit [25].

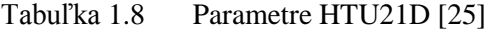

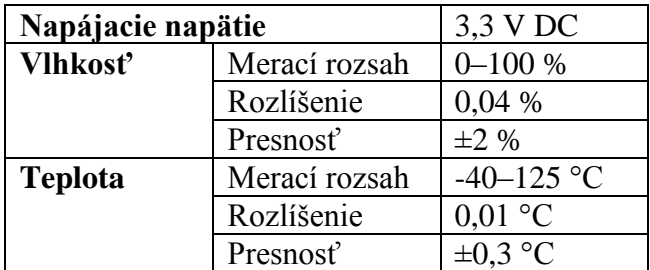

|                                 |               | DHT11          | <b>HTU21D</b>  |
|---------------------------------|---------------|----------------|----------------|
| Napájacie napätie               |               | $3,0-5,5$ V DC | $3,0-3,6$ V DC |
| <b>Vlhkost'</b>                 | Merací rozsah | 20-90 %        | $0 - 100 %$    |
|                                 | Rozlíšenie    | $1\%$          | 0,04%          |
|                                 | Presnosť      | $\pm 5\%$      | $\pm 2\%$      |
| Merací rozsah<br><b>Teplota</b> |               | $0-50$ °C      | $-40-125$ °C   |
|                                 | Rozlíšenie    |                | $0.01$ °C      |
|                                 | Presnosť      | $\pm 2$ °C     | $\pm 0.3$ °C   |

Tabuľka 1.9 Porovnanie DHT11 a HTU21D [20],[22]

Ako vyplýva z tabuľky 1.9, snímač HTU21D je v porovnaní s DHT11 omnoho presnejší a taktiež má väčší merací rozsah vlhkosti a teploty.

## **1.8 Akčné členy**

## **Guľový ventil s elektrickým pohonom**

Guľový ventil s elektrickým pohonom pracuje aj bez prítomnosti média, nie je potrebný minimálny tlak na vstupe ventilu, aby došlo k otvoreniu. Vďaka tomu je možné použiť tento typ ventilu pri systéme zavlažovania založenom na gravitácii. Príkladom je ventil KLD20S, ktorý je vyhotovený s kolieskom pre manuálne prestavenie. Manuálne prestavenie ventilu je možné iba pri odpojenom napájaní. KLD20S je dostupný s pripojením od DN8 až po DN20 a s ovládacím napätím 5 V, 12 V, 24 V DC a 110 V, 220 V AC [27].

Tabuľka 1.10 Parametre guľového ventilu [27]

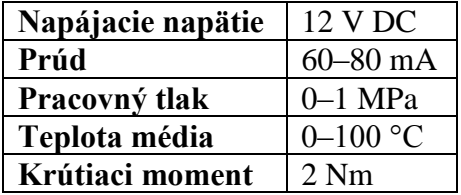

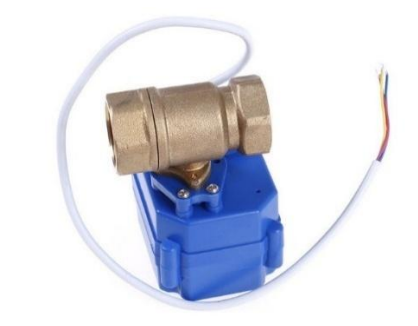

Obrázok 1.6 Guľový ventil KLD20S [27]

# **2 NÁVRH ZAVLAŽOVACIEHO AUTOMATU**

Jedným z cieľov tejto práce je navrhnúť zavlažovací automat. Hlavné požiadavky na zavlažovací automat sú: univerzálne použitie a možnosť konfigurácie. Uplatní sa tak medzi záhradkármi, ktorí na jednom pozemku zavlažujú viacerými metódami, ako i medzi bežnými používateľmi.

Požiadavky na zavlažovací automat:

- zavlažovanie v nastavenom čase,
- snímanie vlhkosti pôdy,
- snímanie vlhkosti a teploty vzduchu,
- záloha napájania batériou,
- kontrola výšky hladiny vody v nádrži.

Zariadenie je navrhnuté z niekoľkých modulov a určené pre umiestnenie do rozvádzacej skrine. Pri návrhu sa vychádzalo predovšetkým z požiadaviek záhradkára a z aktuálnej situácie v mieste umiestnenia:

- zariadenie bude osadené v rozvádzači, ktorý je umiestnený v exteriéri a vyhotovením chráni zariadenie pred poveternostnými vplyvmi a nadmernou vlhkosťou,
- v existujúcom rozvádzači je privedené striedavé napájacie napätie 230V, 50Hz s istením 16 A,
- v rozvádzači je privedený Ethernet, ktorý zostal po pôvodnej technológii.

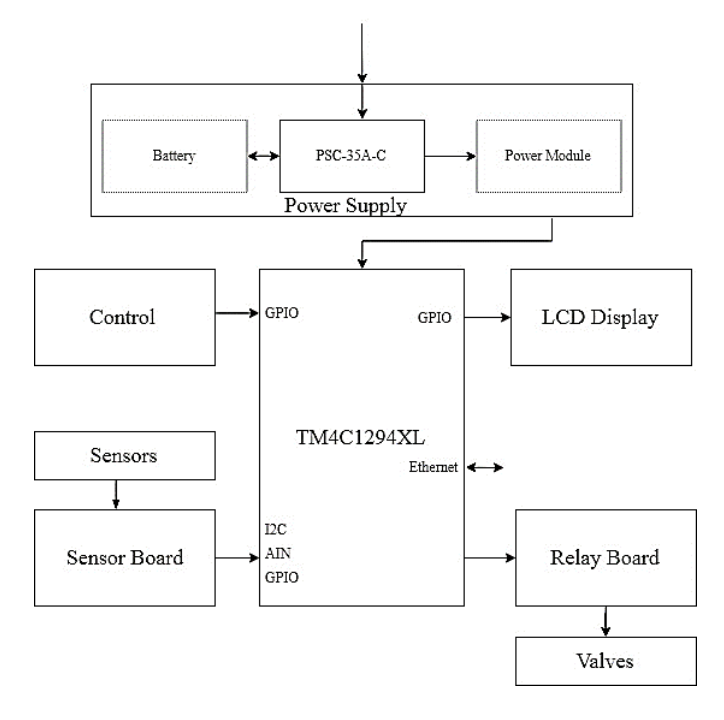

Obrázok 2.1 Bloková schéma zavlažovacieho automatu

## **2.1 Použité snímače**

## **Snímač vlhkosti pôdy**

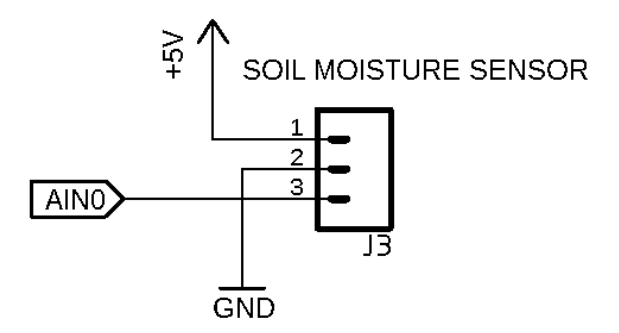

Obrázok 2.2 Zapojenie pinov snímača SEN0193

### **Snímač prietoku**

Snímač prietoku vody založený na Hallovom princípe generuje na svojom výstupe pulzy 5V a preto je potrebná konverzia napätia na úroveň 3,3 V, aby bolo možné pripojiť výstup snímača na vstup mikrokontroléra. Pri výbere správneho riešenia konverzie sme porovnali hodnoty frekvencie a periódy pre nami vybratý snímač.

Tabuľka 2.1 Prehľad parametrov pre limitné hodnoty snímača prietoku s konštantou 450 pulzov na liter

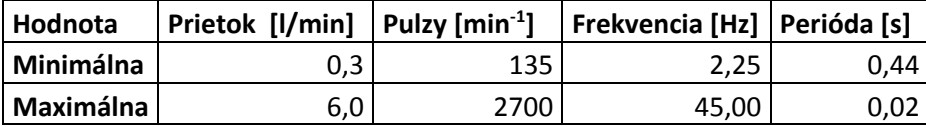

Výstup snímača sme odporovým deličom upravili na požadovanú napäťovú úroveň.

Čas nábežnej a zostupnej hrany na vstupe mikrokontroléra pri použití odporového deliča vypočítame podľa vzťahu [\[22\]:](#page-47-0)

$$
t = -\left[ (0.66 * R_1) * (C_L + C_s) * \ln\left(\frac{U_F - U_A}{U_I - U_A}\right) \right] [s], \tag{7}
$$

pričom R<sub>1</sub>=8,1 kΩ, C<sub>S</sub>= 30 pF, C<sub>L</sub> = 5 pF, U<sub>F</sub> = 3 V, U<sub>I</sub> = 0,3 V a U<sub>A</sub> = 0,66×5 V.

Pre navrhnutý odporový delič, pozostávajúci z R<sub>1</sub>= 8,1 kΩ a R<sub>2</sub>= 16 kΩ sme podľa vzťahu (7) vypočítali nábežnú/zostupnú hranu t=0,43 µs.

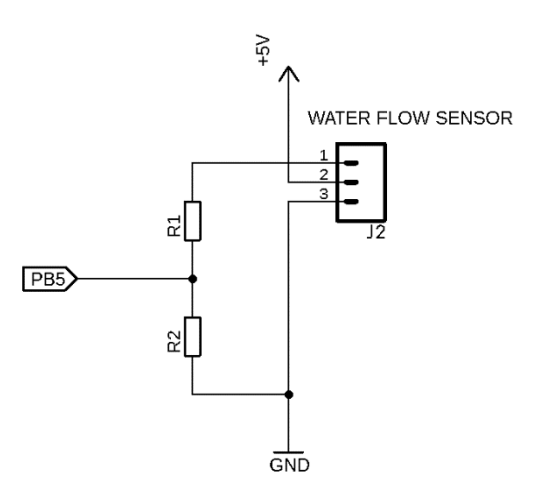

Obrázok 2.3 Schéma zapojenia snímača prietoku

## **Snímač teploty a vlhkosti**

Vzťah pre výpočet teploty [15]:

$$
t = -46.85 + 175.72 * \frac{S_t}{2^{16}} [^{\circ}C], \tag{8}
$$

kde *t* je výsledná teplota a *S*<sup>t</sup> je hodnota získaná zo snímača. Vzťah pre výpočet teploty je rovnaký bez ohľadu na zvolené rozlíšenie.

Vzťah pre výpočet relatívnej vlhkosti [15]:

$$
RH = -6 + 125 * \frac{S_{RH}}{2^{16}} \, [\%], \tag{9}
$$

kde *RH* je relatívna vlhkosť a *S*RH je hodnota získaná zo snímača.

Pre zabezpečenie presnosti, ktorú uvádza výrobca v katalógovom liste, je potrebné upraviť hodnotu relatívnej vlhkosti nasledujúcim vzťahom [15]:

$$
RH_{compensated} = RH_{act} + (25 - T_{act}) * CoeffTemp [%],
$$
\n(10)

kde *RHact* je aktuálna hodnota získaná zo snímača, *Tact* je aktuálna hodnota teploty v °C a *CoeffTemp* je teplotný koeficient udávaný výrobcom v %RH/°C.

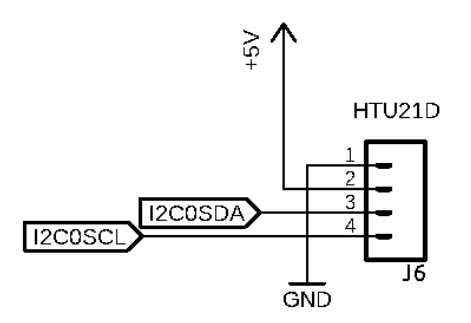

Obrázok 2.4 Schéma zapojenia snímača HTU21D [\[25\]](#page-47-1)

## **2.2 Akčné členy**

## **Reléový modul**

Reléový modul umožňuje spínať výkonové prvky výstupom z mikrokontroléra. Modul je osadený relé s cievkou 12 V DC a zaťažiteľnosťou kontaktov 10 A pri napätí 250 V AC, prípadne 30 V DC.

Obvod ULN2803A obsahuje 8 kanálov, pričom každý kanál obsahuje dva NPN tranzistory v darlingtonovom zapojení a umožňuje tento výstup zaťažiť prúdom až 500 mA [\[26\].](#page-47-2)

Vnútorné zapojenie obvodu umožňuje pripojiť vstupy priamo na 3,3 V logiku a na výstupy pripojiť napríklad relé, bez použitia ochrannej diódy, ktorá je už súčasťou integrovaného obvodu. Použitie tohto obvodu zjednodušuje návrh celého zapojenia [\[26\].](#page-47-2)

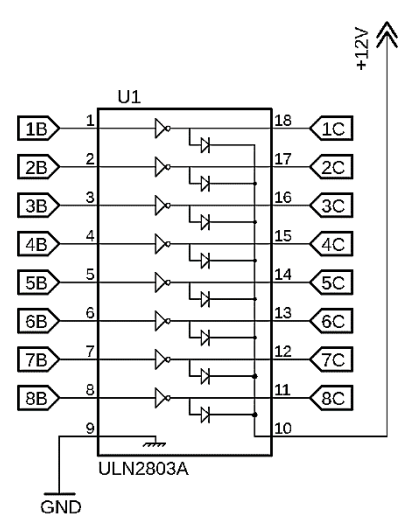

Obrázok 2.5 Schéma zapojenia ULN2803A [\[26\]](#page-47-2)

Každý kanál reléového modulu je vybavený LED diódou, ktorá signalizuje zopnutie relé.

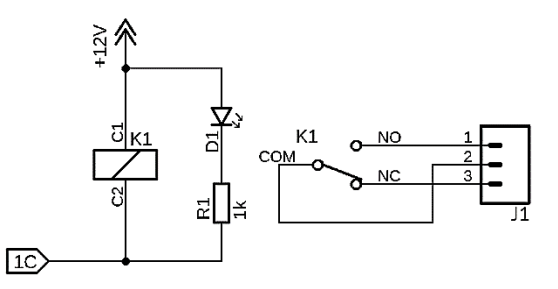

Obrázok 2.6 Zapojenie relé (1 kanál)

## **2.3 Užívateľské rozhranie**

## **LCD 2004**

LCD (Liquid Crystal Display) displej zobrazuje 20 znakov v štyroch riadkoch. Každý zo znakov je zobrazený pomocou matice pixelov 5x7. LCD má dva registre: Command a Data. Register Command ukladá inštrukcie pre LCD displej ako sú napríklad inicializácia, nastavenie kurzora, zmazanie displeja alebo ovládanie displeja. Data register ukladá dáta, ktoré majú byť zobrazené na LCD displeji [\[28\],](#page-47-3) [\[29\].](#page-47-4)

Keďže komunikácia medzi mikrokontrolérom a LCD displejom je jednosmerná a podľa katalógového listu výrobcu LCD displeja je minimálne napätie pre logickú úroveň HIGH *V*IHmin = 2,2 V, nie je potrebná konverzia napäťových úrovní [\[28\].](#page-47-3)

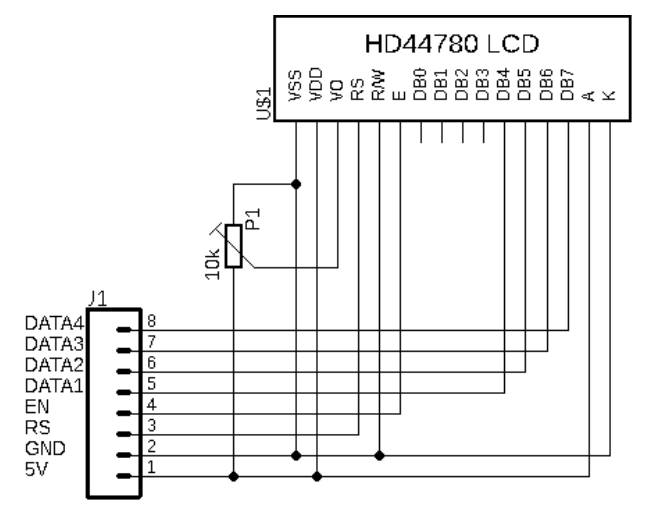

Obrázok 2.7 Schéma zapojenia LCD displeja

## **Indikačné LED**

Pre zobrazovanie stavu automatu sú použité 3 indikačné LED diódy. Každá dióda je ovládaná NPN tranzistorom, pretože maximálny prúd výstupu mikrokontroléra je 8 mA [\[14\].](#page-46-13)

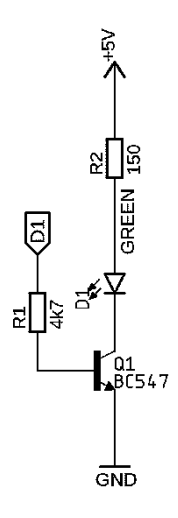

Obrázok 2.8 Zapojenie indikačnej LED diódy

Tranzistor je zapojený ako spínač a rezistor *R<sup>C</sup>* (*R2*) vypočítame podľa vzťahu [\[23\]:](#page-47-5)

$$
R_C = \frac{U - U_{LED} - U_{CE}}{I_F} \quad [\Omega],\tag{11}
$$

kde *U* je napájacie napätie, *ULED* je úbytok na LED dióde v priepustnom smere a *UCE* je v našom prípade *UCESAT*, teda saturačné napätie.

Po dosadení:

$$
R_C = \frac{5 - 2 - 0.2}{0.020} \approx 140 \Omega.
$$
 (12)

Pre prúd diódou 20 mA sme vypočítali hodnotu rezistora  $R_C = 140 \Omega$  a z rady E12 sme vybrali rezistor 150 Ω.

Následne bázový odpor *RB* vypočítame podľa vzťahu [\[23\]:](#page-47-5)

$$
R_B = \frac{(U_{OUT} - U_{BE}) * h_{FE}}{p * I_c} \quad [\Omega],
$$
\n(13)

kde *UOUT* je napätie pri logickej úrovni HIGH na výstupe mikrokontroléra, *UBE* napätie báza–emitor, *hFE* je prúdový zosilňovací činiteľ, *p* je činiteľ prebudenia a *I<sup>C</sup>* je prúd kolektorom. Po dosadení

$$
R_B = \frac{(3.3 - 0.65) * 110}{3 * 0.02} \approx 4858 \,\Omega.
$$
 (14)

Hodnoty rezistorov sme zvolili nasledovné: R1=150  $\Omega$  a R2= 4,7 k $\Omega$ .

## **2.4 Ovládanie**

Súčasťou ovládacieho panela je rotačný enkóder s potvrdzovacím tlačidlom ZVOĽ (SELECT) a tlačidlá NÁVRAT (ESCAPE), POTVRĎ (CONFIRM) a ŠTART(START).

V zapojení ovládacieho panela sme využili interné pull-up rezistory.

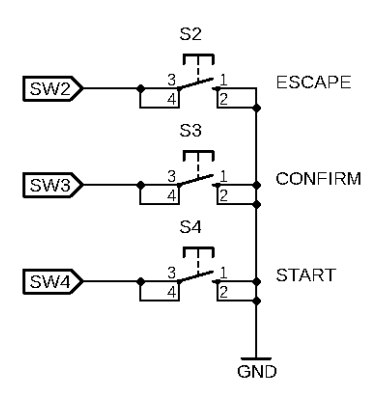

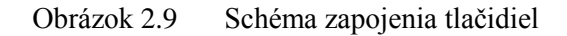

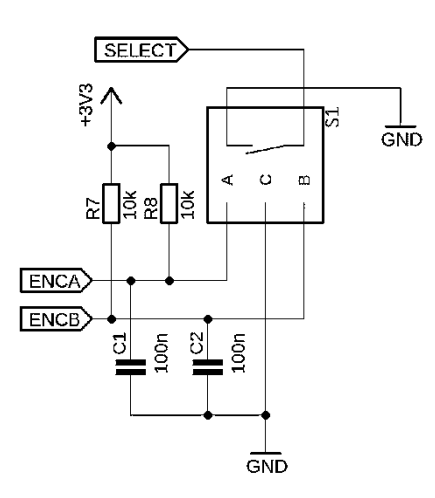

Obrázok 2.10 Schéma zapojenia rotačného enkódera

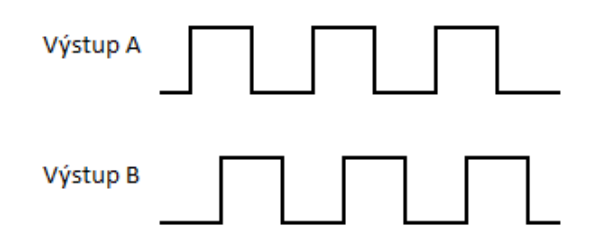

Obrázok 2.11 Priebeh výstupov A a B rotačného enkódera pri otáčaní v smere hodinových ručičiek [\[31\]](#page-47-6)

## **2.5 Doska pre pripojenie snímačov**

Slúži na pripojenie snímačov k LaunchPad-u.

K doske je možné pripojiť nasledujúce snímače:

- SEN0913 pre snímanie pôdy, ktorý pracuje na kapacitnom princípe a výstupom je analógový signál 0–3 V,
- HTU21D pre snímanie teploty a vlhkosti vzduchu s rozhraním I2C,
- snímač prietoku, ktorého výstupom je 5V signál,
- snímače hladiny vody v nádrži.

Doska obsahuje prepínač DIP, ktorým je možné povoliť niektoré funkcie.

| Pozícia               | Funkcia           |  |  |
|-----------------------|-------------------|--|--|
|                       | Automatický režim |  |  |
| $\mathcal{D}_{\cdot}$ | Dopĺňanie nádrže  |  |  |
| 3                     | Hlavný ventil     |  |  |
|                       | Čerpadlo          |  |  |
| 5                     | Snímač vlhkosti   |  |  |
| 6                     | Voľba ventilu     |  |  |
|                       | Okruh 1           |  |  |
|                       | Okruh 2           |  |  |

Tabuľka 2.2 Popis jednotlivých pozícií spínača DIP

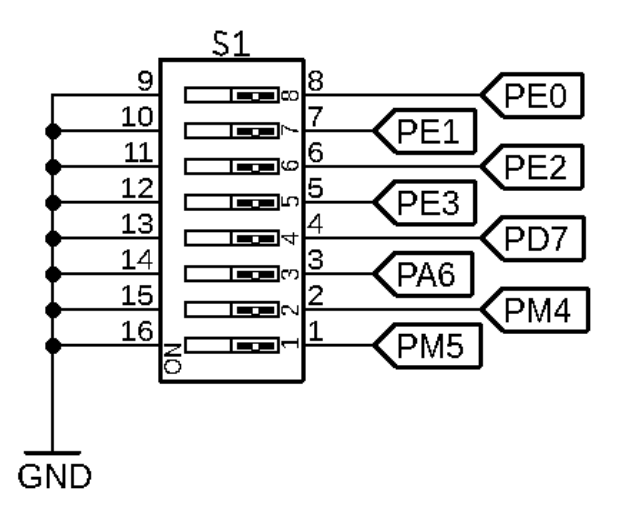

Obrázok 2.12 Schéma zapojenia DIP spínača

## **2.6 Napájanie**

## **Napájací zdroj Mean Well PSC-35A-C**

Mean Well PSC-35A-C je spínaný napájací zdroj s UPS funkciou. Výstupné napätie je štandardne 13,8 V a toto napätie je možné nastaviť trimrom v rozmedzí 12 V až 15 V. Zdroj disponuje okrem hlavného výstupu aj výstupom pre batériu s nižším výstupným prúdom. PSC-35A-C je vybavený ochranou proti preťaženiu, skratovaniu výstupu a reverznej polarity batérie [\[32\].](#page-47-7)

| Vstupné napätie         | 100-240 V AC |
|-------------------------|--------------|
| Výstupné napätie        | 13,8 V       |
| Výstupný prúd           | 1,7A         |
| Výstupný prúd (batéria) | 0.9A         |
| Výkon                   | 35 W         |
| Účinnosť                | 84 %         |
| Pracovná teplota        | 30 až 70 °C  |
| Pracovná vlhkosť        | 20-90 % RH   |

Tabuľka 2.3 Parametre napájacieho zdroja Mean Well PSC-35A-C [\[32\]](#page-47-7)

Zdroj má dva výstupy, a to *AC OK* a *Battery Low*. Výstup *AC OK* signalizuje prítomnosť napájacieho napätia. Ak je napájacie napätie prítomné na vstupe zdroja, je výstup *AC OK* v logickej úrovni LOW. Výstup *Battery Low* je v logickej úrovni LOW, ak je napätie na pripojenej batérii nižšie ako 11 V [\[32\].](#page-47-7)

## **Napájacie obvody**

Výstup zo zdroja PSC-35A-C je privedený na dosku plošných spojov s napäťovými regulátormi. Pre vetvu 12 V je použitý lineárny stabilizátor napätia s nízkym úbytkom napätia LM2940-12.

Tabuľka 2.4 Parametre LDO regulátora LM2940-12 [\[33\]](#page-47-8)

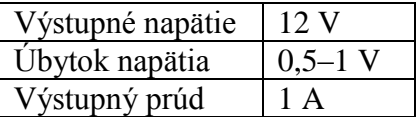

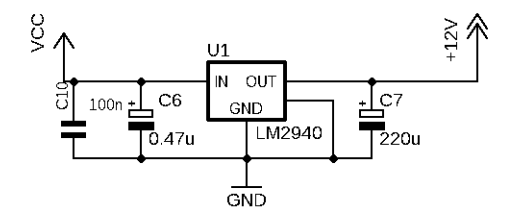

Obrázok 2.13 Zapojenie LDO regulátora LM2940-12

Pre vetvu 5 V a 3,3 V sú použité spínané stabilizátory napätia AP1501-50 a AP1501- 33 pracujúce na frekvencii 150 kHz v katalógovom zapojení [\[34\].](#page-47-9)

Tabuľka 2.5 Parametre AP1501-50 [\[34\]](#page-47-9)

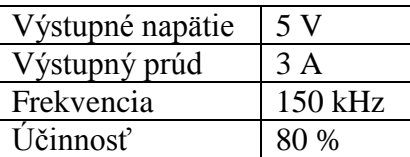

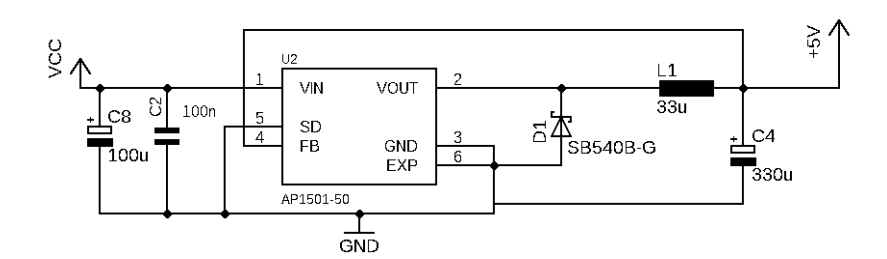

Obrázok 2.14 Zapojenie AP1501-50 [\[34\]](#page-47-9)

Tabuľka 2.6 Parametre AP1501-33 [\[34\]](#page-47-9)

| Výstupné napätie | 3.3V    |
|------------------|---------|
| Výstupný prúd    | 3 A     |
| Frekvencia       | 150 kHz |
| Účinnosť         | 73 %    |

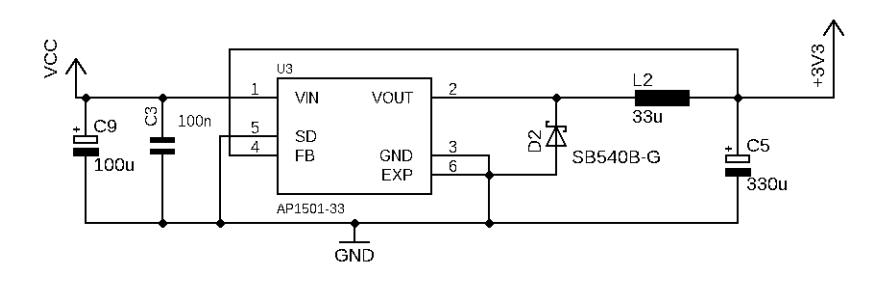

Obrázok 2.15 Zapojenie AP1501-33 [\[34\]](#page-47-9)

# **3 REALIZÁCIA**

## **3.1 Software**

Software pre TM4C1294XL bol vytvorený v programe Code Composer Studio, verzii 8.3.0.00009.

CCS (Code Composer Studio) je integrované vývojové prostredie z angl. integrated development enviroment (IDE) od firmy Texas Instruments. CCS obsahuje radu prvkov ako C/C++ kompilátor, editor zdrojového kódu, vývojové prostredie, debugger. Spoločnosť Texas Instruments poskytuje taktiež verziu CCS Cloud. Pri použití CCS Cloud užívateľ nemusí inštalovať Code Composer Studio, stačí mu iba webový prehliadač [\[16\].](#page-46-15)

|                                          | ** workspace_v8 - TI Resource Explorer - Code Composer Studio |          |                                                                                          |      |                                                                                                    |        | $ -$<br><b>x</b>       |  |
|------------------------------------------|---------------------------------------------------------------|----------|------------------------------------------------------------------------------------------|------|----------------------------------------------------------------------------------------------------|--------|------------------------|--|
|                                          | File Edit View Navigate Project Run Scripts Window Help       |          |                                                                                          |      |                                                                                                    |        |                        |  |
|                                          | F - N 0 9 5 + 1 0 + 6 + 10 4 + 1 + 1 + 0 + 0 +                |          |                                                                                          |      |                                                                                                    |        | Quick Access : E   B % |  |
| $\epsilon$ <b>@</b> Resource Explorer 21 |                                                               |          |                                                                                          |      |                                                                                                    |        | $-5$                   |  |
| R.                                       | Q Select a Device or Board                                    |          |                                                                                          |      |                                                                                                    | Search | Q                      |  |
| EK                                       |                                                               | $\alpha$ |                                                                                          |      |                                                                                                    |        |                        |  |
| Show All                                 |                                                               |          | <b>Welcome to Resource Explorer</b>                                                      |      |                                                                                                    |        |                        |  |
|                                          | <b>Development Tools</b>                                      |          | Examples, libraries, executables and documentation for your device and development board |      |                                                                                                    |        |                        |  |
|                                          | EK-TM4C123GXL                                                 |          |                                                                                          |      |                                                                                                    |        |                        |  |
|                                          |                                                               |          |                                                                                          |      |                                                                                                    |        |                        |  |
|                                          | EK-TM4C1294XL                                                 |          | Are you new to Resource Explorer?                                                        |      |                                                                                                    |        |                        |  |
|                                          | EK-TM4C129EXL                                                 |          |                                                                                          |      |                                                                                                    |        |                        |  |
| <b>Devices</b>                           |                                                               |          | Try the Quick Tour to help you navigate Resource Explorer.                               |      |                                                                                                    |        |                        |  |
|                                          |                                                               |          |                                                                                          |      |                                                                                                    |        |                        |  |
|                                          |                                                               |          | <b>Online Viewing</b>                                                                    |      | Browse all available software packages using the tree view on the left. For more optimized viewing, select your Device or Development<br>tool first from the dropdown above. You can also select packages and versions below. |        |                        |  |
| Problems 33                              |                                                               |          |                                                                                          |      |                                                                                                    |        | 华 不平行                  |  |
| 0 items                                  |                                                               |          |                                                                                          |      |                                                                                                    |        |                        |  |
| Description                              |                                                               | Resource | Path<br>Location                                                                         | Type |                                                                                                    |        |                        |  |
|                                          |                                                               |          |                                                                                          |      |                                                                                                    |        |                        |  |
|                                          |                                                               |          |                                                                                          |      |                                                                                                    |        |                        |  |
|                                          |                                                               |          |                                                                                          |      |                                                                                                    |        |                        |  |
|                                          |                                                               |          |                                                                                          |      |                                                                                                    |        |                        |  |
|                                          |                                                               |          |                                                                                          |      |                                                                                                    |        |                        |  |
|                                          |                                                               |          |                                                                                          |      |                                                                                                    | 81     | 4. 1                   |  |

Obrázok 3.1 Code Composer Studio

Pre komunikáciu s portálom Exosite bol využitý vzorový príklad komunikácie *gs\_iot.* Pre komunikáciu cez rozhranie ethernet je použitá knižnica LwIP stack. LwIP je implementácia TCP/IP protokolu určená hlavne pre mikrokontroléry a vyznačuje sa nízkymi požiadavkami na hardware [\[35\].](#page-47-10)

## **Základná konfigurácia**

Frekvencia mikrokontroléra je nastavená na 120 MHz.

```
g_ui32SysClock = MAP_SysCtlClockFreqSet((SYSCTL_XTAL_25MHZ | 
SYSCTL OSC MAIN | SYSCTL USE PLL | SYSCTL CFG VCO 480), 120000000);
```
## **GPIO**

Hodiny pre jednotlivé GPIO piny boli povolené príkazom *SysCtlPeripheralEnable().* 

**SysCtlPeripheralEnable**(SYSCTL\_PERIPH\_GPIOB); **while**(!**SysCtlPeripheralReady**(SYSCTL\_PERIPH\_GPIOB))

Príkazom *GPIOPinTypeGPIOInput()* nastavíme daný pin portu ako vstupný. V návrhu sú využité interné pull-up rezistory, ich povolenie je možné vykonať príkazom *GPIOPadConfigSet()* s parametrom *GPIO\_STRENGTH\_2MA.*

**GPIOPinTypeGPIOInput**(GPIO\_PORTD\_BASE, GPIO\_PIN\_5); **GPIOPadConfigSet**(GPIO\_PORTD\_BASE,GPIO\_PIN\_5,GPIO\_STRENGTH\_2MA,GPIO\_PIN TYPE STD WPU);

## **I2C**

Využívajú sa piny PB3 (SDA) a PB2 (SCL). Inicializácia je vykonaná zavolaním funkcie *InitI2C0()*, ktorá povolí modul I2C0, nastaví jednotlivé piny (SDA, SCL) a nastaví rýchlosť zbernice na 100 kbps.

Pre samotnú komunikáciu sa využívajú funkcie *I2CMasterSlaveAddrSet(), I2CMasterDataPut(), I2CMasterControl(), I2CMasterBusy(), I2CMasterDataGet()*, ktoré sú súčasťou knižnice *i2c.c (TivaWare\_C\_Series-2.1.4.178).*

## **ADC**

Konfigurácia ADC0 je vykonaná zavolaním funkcie *ConfigureADC0(),* ktorá vykoná inicializáciu a konfiguráciu ADC0 a sekvencéra. Dáta sa zbierajú z kanálu 10 (ADC\_CTL\_CH10) a interného snímača teploty (ADC\_CTL\_TS) [\[36\].](#page-47-11)

```
ROM ADCSequenceStepConfigure(ADC0_BASE, 1, 0, ADC_CTL_CH10 );
ROM_ADCSequenceStepConfigure(ADC0_BASE, 1, 1, ADC_CTL_TS | ADC_CTL_IE |
                                 ADC CTL END);
```
Funkcia *UpdateADC0()* slúži na čítanie aktuálnych hodnôt analógových vstupov ako aj interného snímača teploty. Jednotlivé vzorky sú ukladané do FIFO buffera a príkazom *ROM\_ADCSequenceDataGet()*sú tieto vzorky následne uložené do premennej *pui32ADC0Value*. Premenná *pui32ADC0Value* je dvojrozmerné pole, pretože slúži na uloženie vzoriek z kanálu 10 a interného snímača.

```
ROM_ADCSequenceDataGet(ADC0_BASE, 1, pui32ADC0Value);
```
Funkcia *ROM\_ADCIntClear()* vymaže prerušenie vzorkovacieho sekvencéra.

```
ROM_ADCIntClear(ADC0_BASE, 1);
```
## **Tlačidlá**

Stav tlačidiel je periodicky snímaný zavolaním funkcie *UpdateButtons(),* ktorá je volaná na základe prerušenia Timer0 (*Timer0IntHandler()*).

Funkcia *ButtonsPoll(),* ktorá je súčasťou knižnice *buttons (TivaWare\_C\_Series-2.1.4.178,* slúži na ukladanie stavov jednotlivých tlačidiel a ošetruje ich zákmity.

```
ui8Buttons = ButtonsPoll(&ui8ButtonsChanged, 0);
```
## **LCD**

Na ovládanie LCD znakového displeja je použitá knižnica *display* od autora Manolis Kiagias [\[30\].](#page-47-12) Knižnica vznikla úpravou knižnice *LiquidCrystal* určenej pre Arduino. Hodnoty časov knižnice sú zvolené pre frekvenciu 25 MHz, a preto bolo potrebné tieto hodnoty upraviť. Knižnica využíva 4 dátové vodiče (DB4 až DB7) a dva kontrolné (RS, ENABLE) [\[30\].](#page-47-12)

V hlavičkovom súbore je potrebné zadefinovať jednotlivé piny mikrokontroléra, pomocou ktorých mikrokontrolér posiela príkazy a dáta LCD displeju.

```
#define RS GPIO_PIN_1
#define EN GPIO_PIN_0
#define D4 GPIO_PIN_0
#define D5 GPIO_PIN_1
#define D6 GPIO_PIN_2
#define D7 GPIO_PIN_3
#define ALLDATAPINS D7 | D6 | D5 | D4
#define ALLCONTROLPINS RS | EN
#define DATA_PORT_BASE GPIO_PORTL_BASE
#define CMD_PORT_BASE GPIO_PORTM_BASE
#define DATA PERIPH SYSCTL PERIPH GPIOL
#define CMD PERIPH SYSCTL PERIPH GPIOM
```
Funkcia *initLCD()* inicializuje LCD displej, aktivuje nastavené porty, nastaví komunikáciu na 4-vodičovú [\[30\].](#page-47-12)

Knižnica bola doplnená o funkciu *PrintIPLCD(uint32\_t ui32IP),* ktorá vypíše na LCD display pridelenú IP adresu a funkciu *PrintRealLCD(double num),* ktorá vypíše reálne číslo.

Funkcia *Display()* slúži na zobrazenie, prípadne zmenu obrazovky LCD displeja. Parameter *LCDIndex* predáva funkcii informáciu o aktuálnej obrazovke.

**Display**(LCDindex);

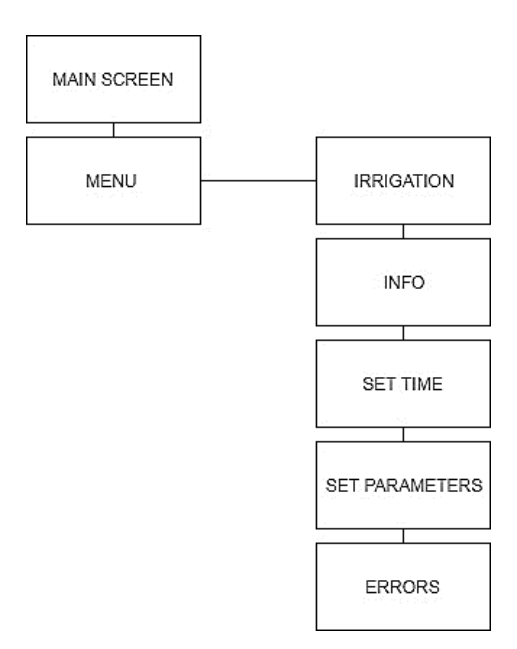

Obrázok 3.2 Štruktúra obrazoviek

## **Reálny čas**

Pre správnu činnosť zavlažovacieho automatu je potrebné použiť hodiny reálneho času. Mikrokontrolér obsahuje RTC modul a pre jeho povolenie je potrebné zavolať funkciu *HibernateRTCEnable()*, ktorá je súčasťou knižnice hibernate.c. RTC modul môže pracovať v 12 hodinovom a 24 hodinovom režime. Po povolení RTC modulu a zvolení správneho formátu času môžeme získať aktuálny čas zavolaním funkcie *HibernateCalendarGet().*

```
SysCtlPeripheralEnable(SYSCTL_PERIPH_HIBERNATE);
HibernateClockConfig(HIBERNATE_OSC_LOWDRIVE);
// Configure Hibernate module clock
HibernateEnableExpClk(g_ui32SysClock);
// Enable RTC mode
HibernateRTCEnable();
// Configure the hibernate module counter to 24-hour calendar mode.
HibernateCounterMode(HIBERNATE_COUNTER_24HR);
```
## **Ethernet**

Funkcia *lwIPLocalIPAddrGet()* prečíta a vráti aktuálnu priradenú IP adresu.

ui32IPAddr = **lwIPLocalIPAddrGet**();

Pre správnu činnosť mikrokotroléra je potrebné vypnúť Flash Prefetch a po inicializácii ethernetu ho znovu zapnúť [\[41\].](#page-48-0)

```
HWREG(FLASH_CONF) |= FLASH_CONF_FPFOFF;
HWREG(FLASH-CONF) |= FLASH CONF FPFON;
```
Jednotlivé premenné sú predávané funkcii *SyncWithExosit*e(), ktorá slúži na komunikáciu s portálom Exosite pomocou štruktúry tStat.

```
tStat q iIrrigationCounter = {"Irrigation Counter",
&g_ui32IrrigationCounter, "iicounter", INT, WRITE_ONLY};
```
## **Pripojenie zariadenia do služby Exosite**

Pre užívateľov, ktorí vlastnia zariadenia od spoločnosti Texas Instruments je dostupný portál *ti.exosite.com.* Služba Exosite umožňuje zbierať a zaznamenávať údaje zo snímačov a zariadení [\[37\].](#page-47-13)

Ako prvé sa musí nový užívateľ zaregistrovať na stránke ti.exosite.com. Po registrácii mu je zaslané dočasné heslo, po jeho obdržaní sa môže užívateľ prihlásiť do portálu, kde môže svoje zariadenie priradiť k svojmu kontu. K priradeniu zariadenia mu stačí zadať MAC adresu zariadenia (v našom prípade to je TM4C1294XL), a zvoliť správny profil. Po prvom pripojení k portálu Exosite obdrží mikrokontrolér CIK (Client Interface Key), ktorý si uloží do pamäte FLASH. CIK následne slúži na autentifikáciu pri komunikácii s portálom [\[38\].](#page-47-14)

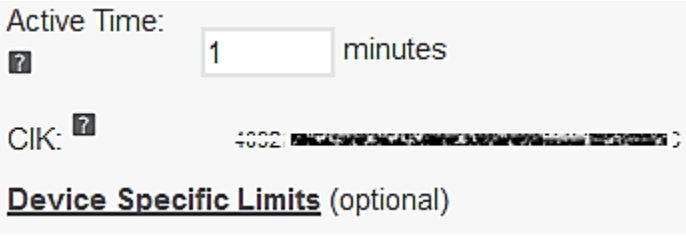

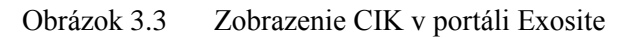

Po spárovaní zariadenia s portálom je potrebné vytvoriť nové premenné, ktoré budeme môcť neskôr vyhodnocovať a zobrazovať.

V záložke *Data* zvolíme *Add Data* a zvolíme možnosť, že chceme pridať premennú, ktorá bude priradená nášmu zariadeniu. Následne máme na výber 3 dátové typy, a to:

- iteger,
- float,
- string.

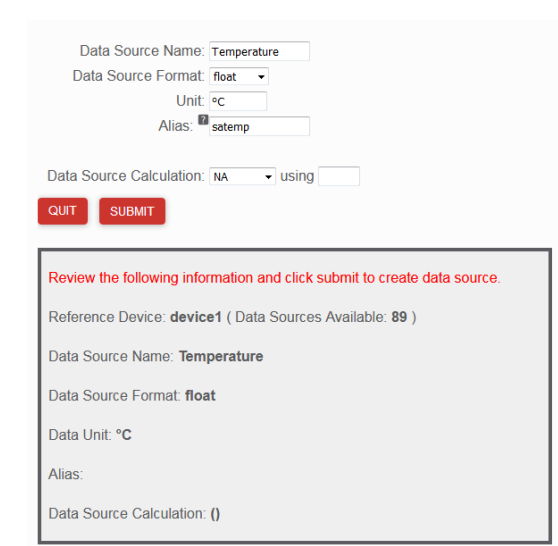

Obrázok 3.4 Pridanie premennej v portáli Exosite

Po úspešnom pridaní zariadenia v portáli Exosite a vytvorení premennej, môžeme pridať grafický widget.

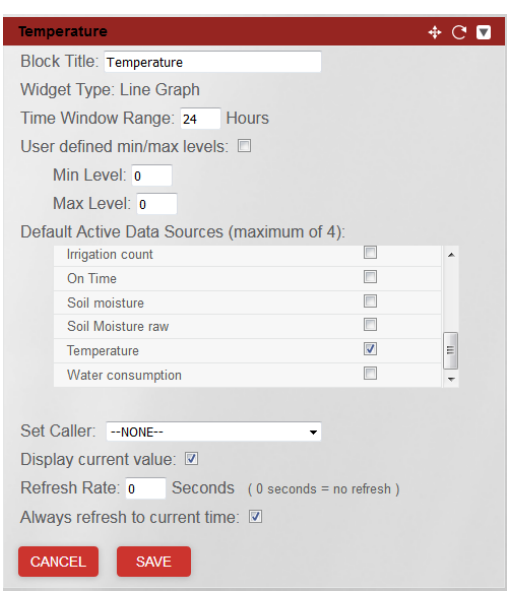

Obrázok 3.5 Ukážka vytvárania widget-u

## **3.2 Ovládanie**

## **Funkcie DIP prepínačov**

DIP prepínač obsahuje 8 prepínačov, ktorými je možné zvoliť režim činnosti programu alebo povoliť, prípadne zakázať niektorú z funkcií.

### **Pozícia 1 Automatický režim**

Ak je prepínač v pozícii ON, automat je v automatickom režime. V prípade, ak je prednastavené zavlažovanie, dôjde k jeho vykonaniu.

#### **Pozícia 2 Dopĺňanie nádrže**

Ak je prepínač v pozícii ON, automat automaticky dopĺňa vodu do nádrže. Predpoklad pre správnu činnosť tejto funkcie je pripojenie snímača minimálnej (min) a maximálnej (max) hladiny vody. Ak voda v nádrži klesne pod minimálnu hladinu, dôjde k zopnutiu príslušného relé a voda je dopĺňaná do nádrže. K tomuto relé môže byť pripojené čerpadlo, ako i elektromagnetický ventil. Po dosiahnutí maximálnej úrovne hladiny vody (max) je dopúšťanie ukončené.

#### **Pozícia 3 Hlavný ventil**

V prípade, ak bude k automatu pripojený zdroj vody pod tlakom, napríklad vodovod alebo čerpadlo s tlakovou nádržou je možné pred jednotlivé okruhy pripojiť hlavný elektromagnetický ventil. Po jeho pripojení prestavíme DIP prepínač, konkrétne pozíciu 3 do polohy ON.

## **Pozícia 4 Čerpadlo**

K automatu je možné pripojiť pomocné čerpadlo. V prípade, ak tlak vody v nádrži nevyhovuje potrebám záhradkára, môže medzi nádrž a ventily zapojiť čerpadlo. Táto funkcia nájde uplatnenie hlavne pri prekonávaní výškových rozdielov alebo pri zavlažovaní pomocou postrekovačov.

#### **Pozícia 5 Snímač vlhkosti pôdy**

Povolením tejto funkcie bude zavlažovací automat zavlažovať iba v prípade, ak vlhkosť pôdy klesne pod prednastavenú hodnotu.

#### **Pozícia 6 Ventil s elektromechanickým pohonom**

Povolením tejto funkcie ovláda zavlažovací automat ventily s elektromechanickým pohonom.

## **Funkcie jednotlivých tlačidiel**

Rotačný enkóder slúži na nastavovanie premenných a to najmä na nastavenie systémového času, času a dĺžky závlahy a na prepínanie medzi jednotlivými obrazovkami. Otočením v smere hodinových ručičiek dochádza k inkrementácii interných premenných, pri otočení proti smeru hodinových ručičiek dochádza k dekrementácii premenných.

Tlačidlo ZVOĽ (SELECT) slúži pre zvolenie voľby.

Tlačidlo NÁVRAT (ESCAPE) slúži k návratu na domovskú obrazovku. Pri jeho stlačení dochádza k resetovaniu indexu obrazovky a zobrazí sa domovská obrazovka.

Tlačidlo POTVRĎ (CONFIRM) slúži na potvrdenie voľby a umožňuje taktiež voľbu ďalšieho kroku pri zadávaní a nastavovaní parametrov.

Tlačidlo ŠTART (START) slúži na spustenie závlahy v manuálnom režime. Pri jeho stlačení dôjde k zopnutiu obidvoch zavlažovacích okruhov. V prípade, ak sú pomocou DIP prepínača zvolené hlavný ventil a pomocné čerpadlo, dôjde k ich zopnutiu (spusteniu).

## **Signalizácia**

Na ovládacom paneli sú 3 signalizačné LED diódy. Červená LED dióda svieti, ak je zavlažovací automat v manuálnom režime (DIP1 je v polohe OFF) alebo je automat v chybe. Zelená LED dióda svieti, ak je zavlažovací automat zapnutý a program beží.

Oranžová LED dióda signalizuje vykonávanie niektorej z činností:

- zavlažovanie,
- dopĺňanie vody do nádrže.

## **3.3 Chybové hlásenia**

Automat signalizuje nasledujúce chybové hlásenia:

- porucha napájacieho napätia,
- nízka hladina vody v nádrži,
- porucha senzora HTU21D,
- porucha senzora vlhkosti pôdy,
- režim offline.

Pri prítomnosti každej z chýb svieti červená LED dióda.

Tabuľka 3.1 Zoznam chybových hlásení

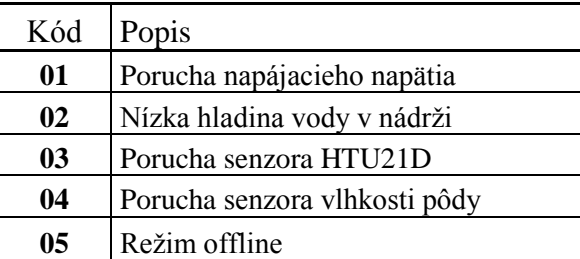

## **Porucha napájacieho napätia**

V prípade, ak nie je prítomné hlavné napájacie napätie, je obvod napájaný batériou.

## **Nízka hladina vody v nádrži**

Signalizuje, že hladina vody v nádrži klesla pod minimálnu hodnotu.

### **Porucha senzora HTU21D**

Nepodarilo sa získať aktuálne hodnoty teploty a vlhkosti vzduchu alebo získané hodnoty sú mimo merací rozsah (meranie skončilo chybou).

### **Porucha senzora vlhkosti pôdy**

Namerané hodnoty vlhkosti pôdy sú mimo definovaný rozsah.

## **Režim offline**

Automat nemá spojenie s portálom Exosite. Možné príčiny sú nefunkčnosť sieťového pripojenia alebo problém na strane servera.

## **3.4 Režimy činnosti automatu**

Zavlažovací automat pracuje v dvoch režimoch a to v automatickom a manuálnom (servisnom) režime. V automatickom režime sa automat rozhoduje podľa vybraných a nastavených parametrov. Manuálny režim sa používa v prípade jednorázovej závlahy, testovania činností a pri servisných úkonoch.

### **Automatický režim**

V automatickom režime je zavlažovanie vykonávané na základe splnenia podmienok:

- zavlažovanie je povolené na základe hodnoty vlhkosti pôdy,
- zavlaženie je povolené na základe prednastaveného času.

## **Manuálny režim**

Stlačením tlačidla ŠTART dôjde k zavlažovaniu na obidvoch zavlažovacích okruhoch. Zavlažovanie je vykonávané po dobu stlačenia tlačidla ŠTART.

## **Pripojenie elektromagnetických ventilov**

Pri použití elektromagnetických ventilov je potrebné prestaviť prepínač DIP6 do polohy OFF. Automat pri zavlažovaní spína iba relé K4 a K6.

## **Pripojenie ventilov s elektromechanický pohonom**

Pri použití ventilov s elektromechanickým pohonom je potrebné prestaviť prepínač DIP6 do polohy ON.

Automat pri zavlažovaní spína relé K4 a K6 pre otvorenie ventilov a K5 a K7 pre zatvorenie ventilov. Pri prestavovaní ventilu sú jednotlivé relé zopnuté po dobu 6 sekúnd.

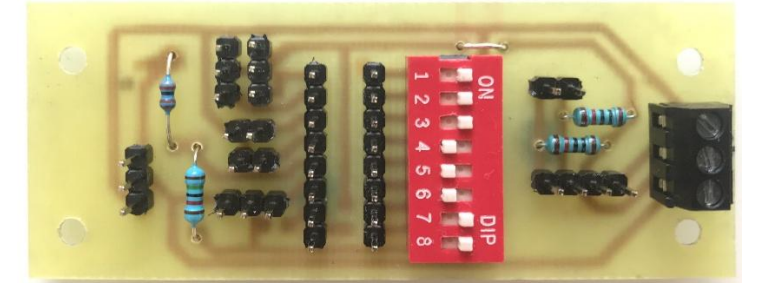

Obrázok 3.6 Doska pre pripojenie snímačov

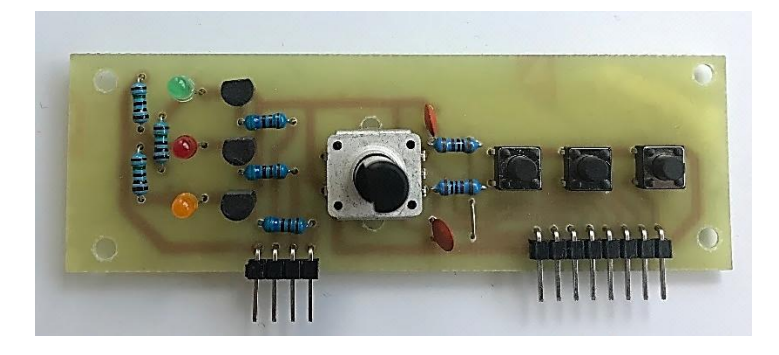

Obrázok 3.7 Ovládací panel

# **4 OVERENIE FUNKČNOSTI**

## **4.1 Napájanie**

## **Voľba napájania**

Pred pripojením externého napájania k Launchpad-u je potrebné presunúť prepojku JP1 do pozície BoosterPack a odstrániť prepojku JP3.

## **Kontrola napájacieho napätia**

Po oživení dosky plošného spoja napájacieho zdroja bolo vykonané meranie napätí na výstupoch zdroja napájania.

Namerané boli nasledujúce napätia:

- $\bullet$  11,96 V na výstupe 12V,
- $5,05$  V na výstupe 5V,
- 3,35 V na výstupe  $3,3V$ .

Podľa nameraného napätia na výstupe 3,3 V, výstupné napätie vyhovuje požiadavkám udávaných výrobcom mikrokontroléra uvedených v tabuľke 4.2.

Tabuľka 4.1 Požiadavky na napájacie napätie pre TM4C1294NCPDT [\[14\]](#page-46-13)

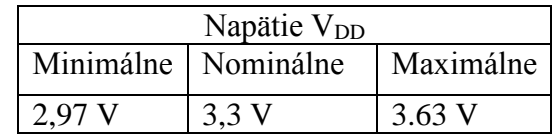

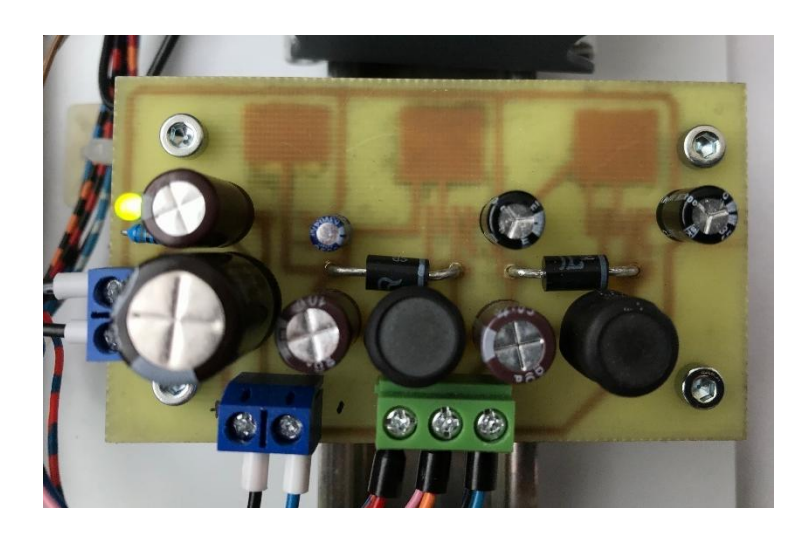

Obrázok 4.1 Oživená doska napájacieho zdroja

## **4.2 Nastavenie parametrov**

K automatu je možné pripojiť snímač prietoku vody a pred jeho zapojením je potrebné nastaviť konštantu počet pulzov na liter. Prednastavená hodnota je 450 pulzov na liter. Nastavenie je možné vykonať v MENU -> SET PARAMETERS.

## **4.3 Debugging**

Po vytvorení softwaru v programe Code Composer Studio, a jeho následnom nahratí do mikrokontroléra, bolo vykonané odlaďovanie softwaru (debugging).

Po prvom spustení program vykazoval nečinnosť. V programe Code Composer Studio bol zvolený režim debug a následne bol spustený beh programu. Krátko po štarte skončil program vo funkcii *FaultISR().*

Následne bol pomocou funkcie zobrazenie registrov (view registers) zobrazený NVIC FAULT\_STAT register. Z tohto registra bolo vyčítané, že príčinou zavolania *FaultISR* bola chyba zbernice (bus fault) [\[40\].](#page-47-15) Tento problém bol vyriešený zavolaním funkcie *SysCtlMOSCConfigSet* s parametrom SYSCTL\_MOSC\_HIGHFREQ. Tento krok je potrebné urobiť, ak je frekvencia kryštálu väčšia ako 10 MHz [\[39\].](#page-47-16)

Ďalším a časovo náročnejším problémom bolo opätovné zavolanie *FaultISR()* po pripojení do siete Ethernet. Po dlhšom odlaďovaní bolo zistené, že mikrokontrolér je v chybe po zavolaní funkcie *lwIPLocalIPAddrGet().* Funkcia *lwIPLocalIPAddrGet()*  slúži na získanie IP adresy rozhrania. Dôvodom nečinnosti ethernetu a následnej chyby mikrokontroléra bol problém pri inicializácii ethernetu. Podľa Silicon Errata pre TM4C129x mikrokontroléry [\[40\]](#page-47-17) je potrebné vypnúť Flash Prefetch, následne inicializovať ethernet a po inicializácii spustiť Flash Prefetch.

## **4.4 Kontrola funkčnosti menu a ovládacích prvkov**

Hlavná obrazovka zobrazuje aktuálny režim automatu, aktuálny čas, stav vlhkosti pôdy a hodnoty teploty a vlhkosti vzduchu.

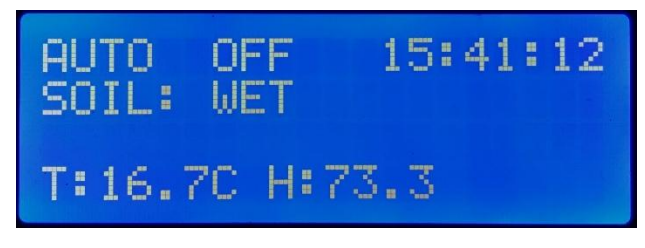

Obrázok 4.2 Hlavná obrazovka

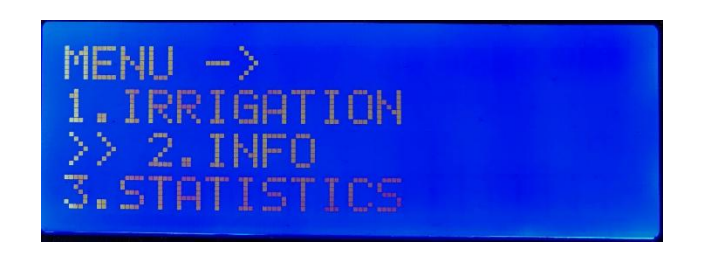

Obrázok 4.3 Položky menu

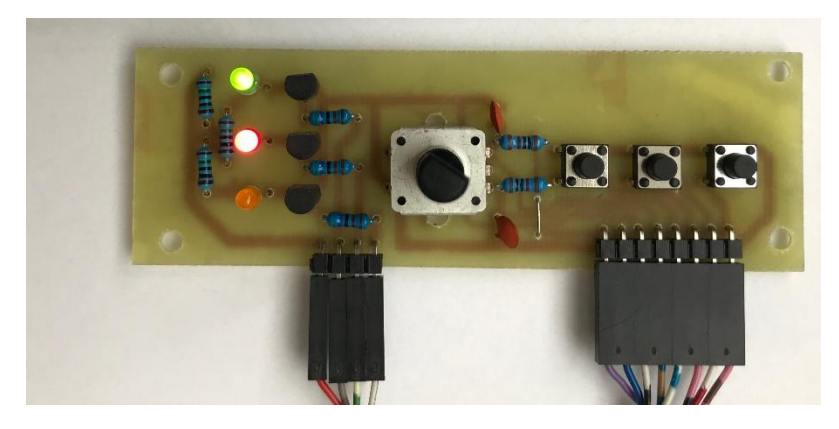

Obrázok 4.4 Testovaný ovládací panel

## **4.5 Zobrazenie hodnôt v portáli Exosite**

Pri overovaní funkčnosti ethernetu bola ako prvá skontrolovaná IP adresa zariadenia. V MENU -> INFO je možné vidieť aktuálnu priradenú IP adresu.

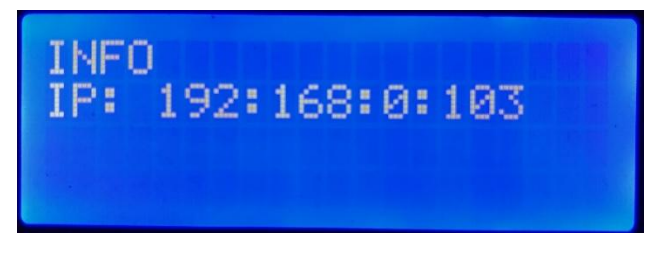

Obrázok 4.5 Obrazovka INFO - aktuálna IP adresa

Následne bolo overené, či automat komunikuje s portálom Exosite.

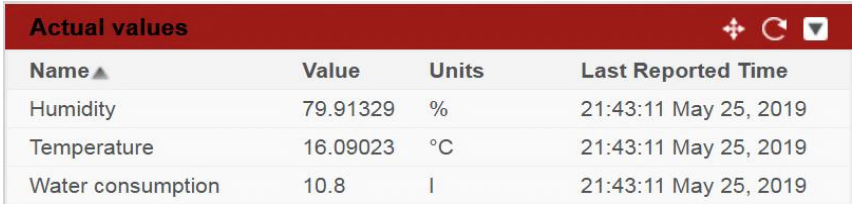

Obrázok 4.6 Zobrazenie aktuálnych hodnôt v portáli Exosite

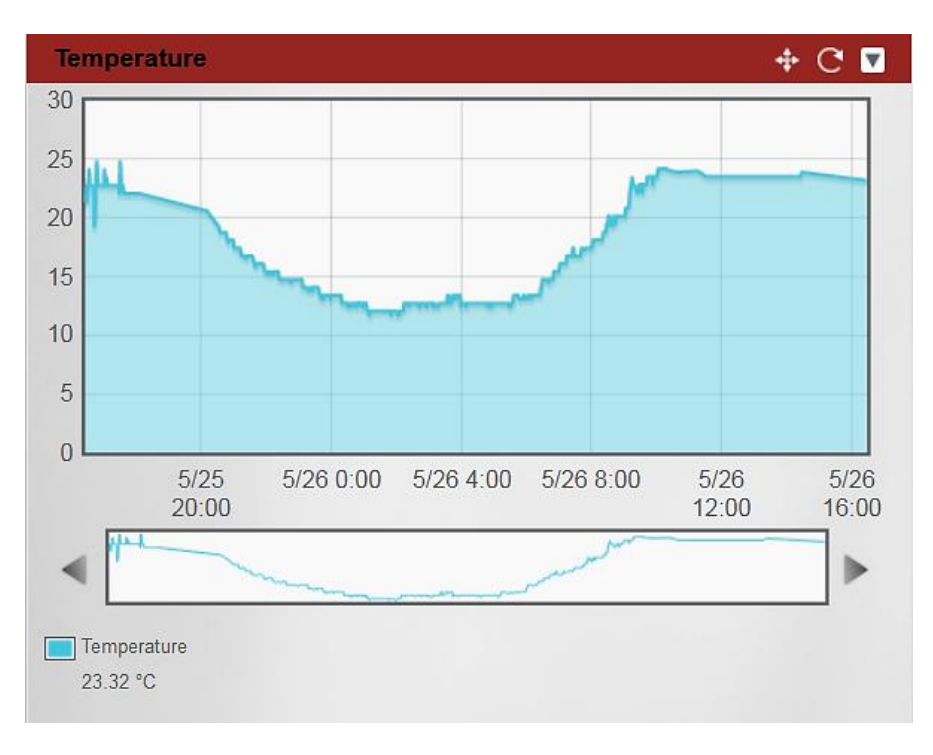

Graf teploty vzduchu v portáli Exosite Obrázok 4.7

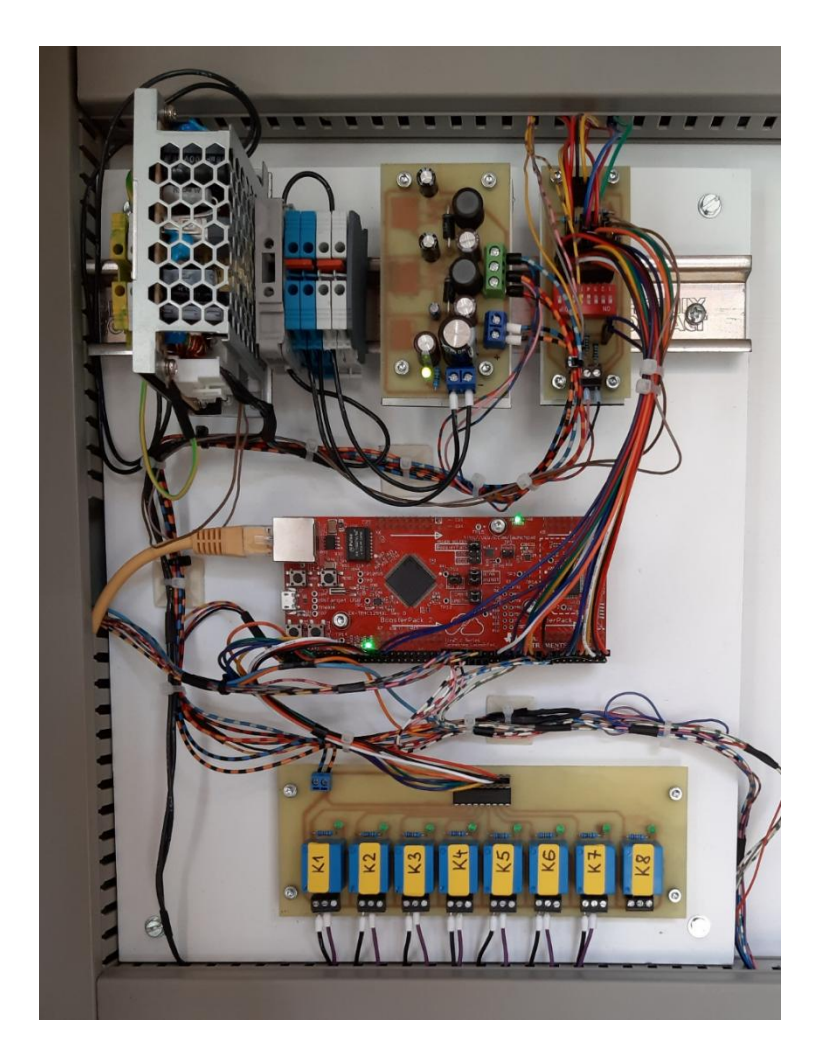

Obrázok 4.8 Zabudovanie v rozvádzači

# **5 ZÁVER**

Cieľom tejto práce bolo navrhnúť a realizovať zavlažovací automat a vytvoriť ovládací software. Úvod práce je venovaný metódam zavlažovania a prehľadu dostupných komerčných riešení. Z porovnania vyplýva, že základné modely automatov neumožňujú zavlažovanie dažďovou vodou zo zbernej nádrže.

V druhej časti je popísaný samotný návrh zavlažovacieho automatu, jednotlivé komponenty a ich zapojenie. Cieľom návrhu zavlažovacieho automatu bolo vytvorenie univerzálneho automatu, ktorý by umožňoval zavlažovanie rôznymi metódami, teda aj dažďovou vodou zo zbernej nádrže, a splnil tak požiadavky záhradkára. Hlavné požiadavky záhradkára na zavlažovací automat boli: zavlažovanie v nastavenom čase, automatické zavlažovanie, snímanie vlhkosti a teploty, záloha napájania batériou a kontrola výšky hladiny vody v nádrži.

Ako základ automatu je použitý LaunchPad EK-TM4C1294XL od firmy Texas Instruments, ktorý je osadený 32-bitovým mikrokontrolérom. Navrhnuté boli nasledovné funkcie: zavlažovanie na základe času, snímanie vlhkosti pôdy, dopĺňanie vody v nádrži a snímanie teploty a vlhkosti vzduchu. V priebehu návrhu došlo k zmene znakového LCD displeja z pôvodného dvojriadkového 16x02 na väčší štvorriadkový 20x04. Zmenou displeja bola dosiahnutá väčšia prehľadnosť.

Tretia časť je venovaná realizácii a tvorbe ovládacieho softwaru. Ovládací software bol vytvorený v prostredí Code Composer Studio, verzia 8.3.0. Ako základ softwaru bola použitá knižnica TivaWare\_C\_Series-2.1.4.178. Po vytvorení softwaru a jeho testovaní bola zistená nestabilita a nefunkčnosť niektorých periférií. Skúmaním problémov bolo zistené, že príčinou niektorých problémov je výrobcom známa vada čipu, ktorá je bližšie popísaná v časti debugging.

Pri oživovaní automatu boli spozorované občasné nepresné merania teploty snímača HTU21D, ktoré boli pripisované ohrevu dosky plošného spoja. Po odpojení pull-up rezistorov a následnom osadení rezistorov na doske pre pripojenie snímačov problém pretrvával, taktiež predĺženie intervalu medzi jednotlivými meraniami bolo neúčinné. Problém bol odstránený až následnou výmenou snímača za nový.

Testované boli jednotlivé funkcie, automatický ako aj manuálny režim. Zavlažovací automat pracoval správne a všetky jednotlivé požiadavky boli splnené. Pri používaní automatu bolo zistené, že snímač vlhkosti reaguje na zmenu vlhkosti s oneskorením. Na základe tohto poznatku je plánované rozšírenie zavlažovacieho automatu o snímač dažďa. V budúcnosti je plánované pridanie komunikácie s webovým serverom, ukladanie jednotlivých meraní, ako aj záznamov činností do SQL databázy a rozšírenie zavlažovacieho automatu o slot na SD kartu.

# **LITERATÚRA**

- <span id="page-46-0"></span>[1] NOVOTNÝ, Miloslav. *Zavlažujeme v záhradkách*. Bratislava: Príroda, 1981.
- <span id="page-46-1"></span>[2] HRIČOVSKÝ, Ivan. *Praktické ovocinárstvo*. Bratislava: Príroda, 1990. ISBN 80-07-00024- 0.
- <span id="page-46-2"></span>[3] KETTMANNOVÁ, Katarína. *Poradca záhradkára*. Bratislava: Záhradka Bratislava, 1994. ISBN 80-7125-011-2.
- <span id="page-46-3"></span>[4] KOLEKTÍV AUTOROV. *Poradca záhradkára 16*. Bratislava: Vydavateľstvo príroda, 1989. ISBN 80-07-00109-3.
- <span id="page-46-4"></span>[5] HANES, J. *Pedológia*. 3. Slovenská poľnohospodárska univerzita v Nitre, 1999.
- <span id="page-46-5"></span>[6] KRÁLOVÁ, Helena. VYSOKÉ UČENÍ TECHNICKÉ V BRNE. *Vodní hospodářství krajiny I: Část II - závlahy*. Brno, 2005.
- <span id="page-46-6"></span>[7] TORK. *Rotary mini electric-actuated ball valve* [online]. [cit. 2019-03-28]. Dostupné z: http://en.smstork.com/Uploads/GenelDosya/tork-s9190-mini-moturlu-vana-9687-d.pdf
- <span id="page-46-7"></span>[8] Water Computer FlexControl. In: *Gardena* [online]. [cit. 2018-10-08]. Dostupné z: https://www.gardena.com/int/products/watering/water-controls/flexcontrol/967235501/
- <span id="page-46-8"></span>[9] Water Computer MasterControl. In: *Gardena* [online]. [cit. 2018-10-08]. Dostupné z: https://www.gardena.com/int/products/watering/water-controls/mastercontrol/900963901/
- <span id="page-46-9"></span>[10] X-Core. *Hunter Industries* [online]. [cit. 2018-10-08]. Dostupné z: https://www.hunterindustries.com/irrigation-product/controllers/x-corer
- <span id="page-46-10"></span>[11] Tiva C Series LaunchPads. In: *Texas instruments* [online]. [cit. 2018-12-07]. Dostupné z: http://processors.wiki.ti.com/index.php/Tiva\_C\_Series\_LaunchPads
- <span id="page-46-11"></span>[12] TM4C123GH6PM. In: *Texas Instruments* [online]. [cit. 2018-12-10]. Dostupné z: http://www.ti.com/product/TM4C123GH6PM
- <span id="page-46-12"></span>[13] *Tiva™ C Series TM4C1294 Connected LaunchPad Evaluation Kit* [online]. [cit. 2019-03- 28]. Dostupné z: http://www.ti.com/lit/ug/spmu365c/spmu365c.pdf
- <span id="page-46-13"></span>[14] TEXAS INSTRUMENTS. *Tiva ™ TM4C1294NCPDT Microcontroller: Data sheet* [online]. 2014 [cit. 2019-03-28]. Dostupné z: http://www.ti.com/lit/ds/symlink/tm4c1294ncpdt.pdf
- <span id="page-46-14"></span>[15] EK-TM4C1294XL. In: *TEXAS INSTRUMENTS* [online]. [cit. 2018-12-07]. Dostupné z: http://www.ti.com/tool/EK-TM4C1294XL
- <span id="page-46-15"></span>[16] Code Composer Studio. *Texas Instruments* [online]. [cit. 2018-10-08]. Dostupné z: http://www.ti.com/tool/CCSTUDIO
- [17] VOLVANO, Jonathan. Embedded Systems: Real-Time Operating Systems for ARM Cortex-M Microcontrollers. 4. 2017. ISBN 978-1466468863.
- <span id="page-46-16"></span>[18] I2C-bus specification and user manual. In: *NXP* [online]. [cit. 2018-11-06]. Dostupné z: https://www.nxp.com/docs/en/user-guide/UM10204.pdf
- [19] Capacitive Soil Moisture Sensor. In: *DF Robot* [online]. [cit. 2018-11-05]. Dostupné z: https://goo.gl/337rpZ
- [20] IENGAR, Rahul. The water flow monitoring module. International Journal of Engineering Research and General Science Volume 4. 2016(3). ISSN 2091-2730.
- [21] Water Flow Sensor YF-S401. In: *Joelektron* [online]. [cit. 2019-04-04]. Dostupné z:

https://joelektron.com/sensors/657-water-flow-sensor.html

- <span id="page-47-0"></span>[22] Tips 'N Tricks Guide. In: *Microchip* [online]. [cit. 2019-04-04]. Dostupné z: http://ww1.microchip.com/downloads/en/devicedoc/01146b.pdf
- <span id="page-47-5"></span>[23] TKOTZ, Klaus. Příručka pro elektrotechnika. 2. české. Praha: Europa - Sobotáles, 2006. ISBN 80-86706-13-3.
- [24] Overview of 1-Wire Technology and Its Use. *Maxim Integrated* [online]. [cit. 2018-11-05]. Dostupné z: https://www.maximintegrated.com/en/app-notes/index.mvp/id/1796
- <span id="page-47-1"></span>[25] TE CONNECTIVITY. *HTU21D(F) RH/T SENSOR IC* [online]. [cit. 2019-03-28]. Dostupné  $\mathbf{z}$ https://www.te.com/commerce/DocumentDelivery/DDEController?Action=showdoc&Doc Id=Data+Sheet%7FHPC199\_6%7FA6%7Fpdf%7FEnglish%7FENG\_DS\_HPC199\_6\_A6. pdf%7FCAT-HSC0004
- <span id="page-47-2"></span>[26] ULN2803A Darlington Transistor Arrays. In: *Texas Instruments* [online]. [cit. 2019-03-31]. Dostupné z: http://www.ti.com/lit/ds/symlink/uln2803a.pdf
- [27] KLD20S 2-way motorized ball valve. In: *KLD* [online]. [cit. 2018-12-07]. Dostupné z: http://www.electric-valve.com/20-1.html
- <span id="page-47-3"></span>[28] LCD. *EngineersGarage* [online]. [cit. 2019-04-04]. Dostupné z: https://www.engineersgarage.com/electronic-components/16x2-lcd-module-datasheet
- <span id="page-47-4"></span>[29] RC2004A-YHW-CSX. [online]. [cit. 2019-04-04]. Dostupné z: https://www.tme.eu/Document/fd7ddf673b8dd26173352c69fe64b0e1/RC2004A-YHW-CSX.pdf
- <span id="page-47-12"></span>[30] TivaLCD. *GitHub* [online]. [cit. 2019-04-04]. Dostupné z: https://github.com/sonic2000gr/TivaLCD/tree/master/LIB
- <span id="page-47-6"></span>[31] Rotary Encoders. *Arduino* [online]. [cit. 2019-04-04]. Dostupné z: https://playground.arduino.cc/Main/RotaryEncoders/
- <span id="page-47-7"></span>[32] PSC-35-spec. *MEAN WELL* [online]. [cit. 2019-05-09]. Dostupné z: http://www.meanwell.co/assets/data/PSC-35-spec.pdf
- <span id="page-47-8"></span>[33] LM2940x1-A Low Dropout Regulator. *Texas Instruments* [online]. [cit. 2019-05-09]. Dostupné z: http://www.ti.com/lit/ds/symlink/lm2940-n.pdf
- <span id="page-47-9"></span>[34] AP1501. *Diodes Incorporated* [online]. [cit. 2019-05-09]. Dostupné z: https://www.diodes.com/assets/Datasheets/AP1501.pdf
- <span id="page-47-10"></span>[35] lwIP - A Lightweight TCP/IP stack - Summary. [online]. [cit. 2019-04-04]. Dostupné z: https://savannah.nongnu.org/projects/lwip/
- <span id="page-47-11"></span>[36] BAI, Ying. Practical Microcontroller Engineering with ARM Technology. Wiley-IEEE Press, 2016. ISBN 978-1-119-05237-1.
- <span id="page-47-13"></span>[37] EXOSITE [online]. [cit. 2019-04-04]. Dostupné z: https://ti.exosite.com/
- <span id="page-47-14"></span>[38] How do I find my CIK (Client Interface Key)?. [online]. [cit. 2019-04-05]. Dostupné z: https://support.exosite.com/hc/en-us/articles/200095518-How-do-I-find-my-CIK-Client-Interface-Key-
- <span id="page-47-16"></span>[39] Diagnosing Software Faults in Stellaris®Microcontrollers. [online]. [cit. 2019-04-10]. Dostupné z: https://e2e.ti.com/support/microcontrollers/other/f/908/t/374640
- <span id="page-47-17"></span><span id="page-47-15"></span>[40] Diagnosing Common Development Problems and Tips & Info for TM4C Devices. [online]. [cit. 2019-04-10]. Dostupné z: http://www.ti.com/lit/an/spma043/spma043.pdf

<span id="page-48-0"></span>[41] Tiva™ C SeriesTM4C129x Microcontrollers Silicon Revisions 1, 2, and 3. [online]. [cit. 2019-04-10]. Dostupné z: http://www.ti.com/lit/er/spmz850g/spmz850g.pdf

# **ZOZNAM SYMBOLOV, VELIČÍN A SKRATIEK**

- CCS Code Composer Studio
- SDA Serial Data
- SCL Serial Clock
- MOSI Master Output Slave Input
- MOSI Master Input Slave Output
- NTC Negative Temperature Coefficient
- JTAG Joint Test Action Group
- LED light-emitting diode
- ICDI In Circuit Debug Interface
- GPIO General Purpose Input Output
- RTC Real-Time Clock
- ACK Acknowledgement

# **ZOZNAM OBRÁZKOV**

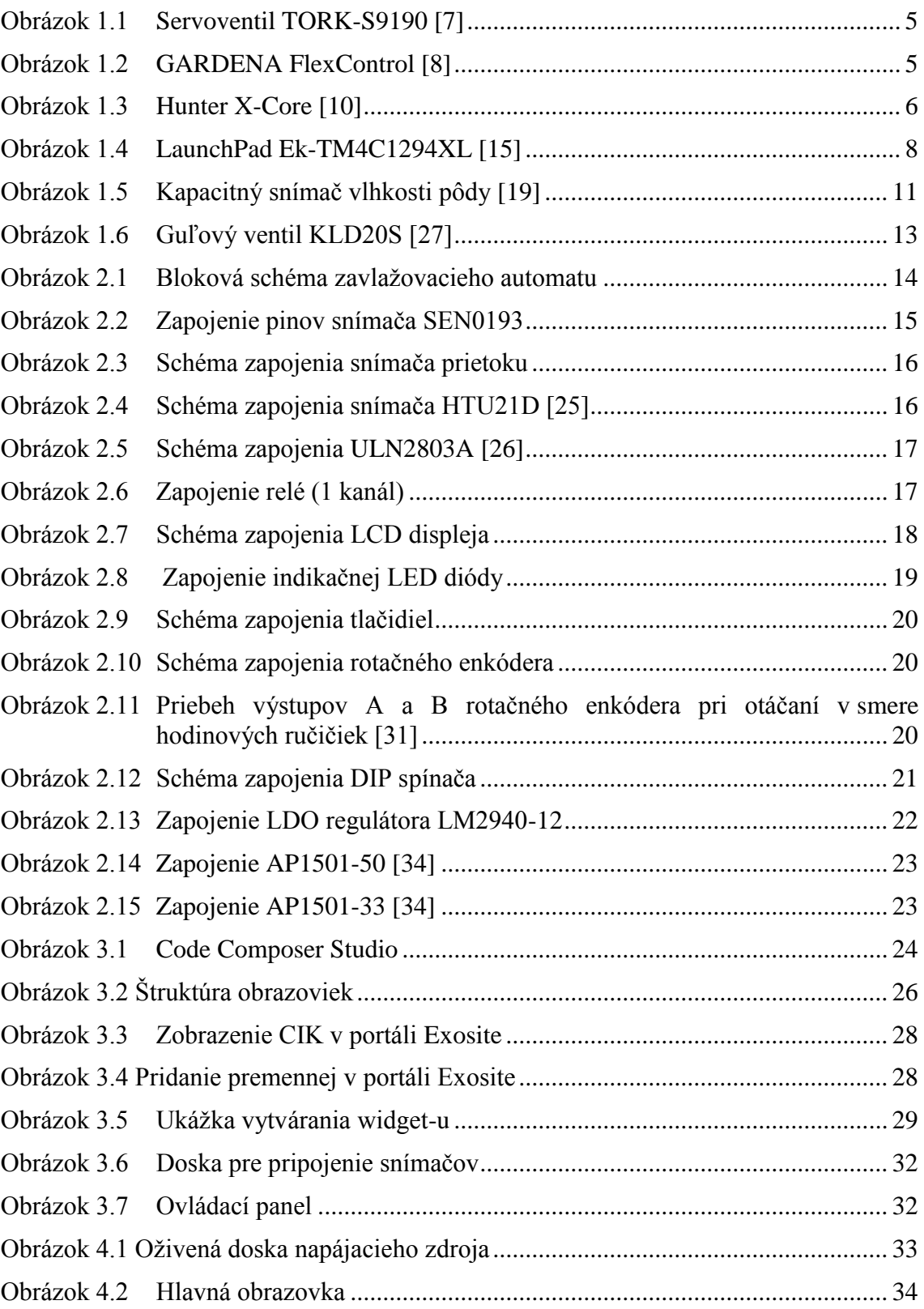

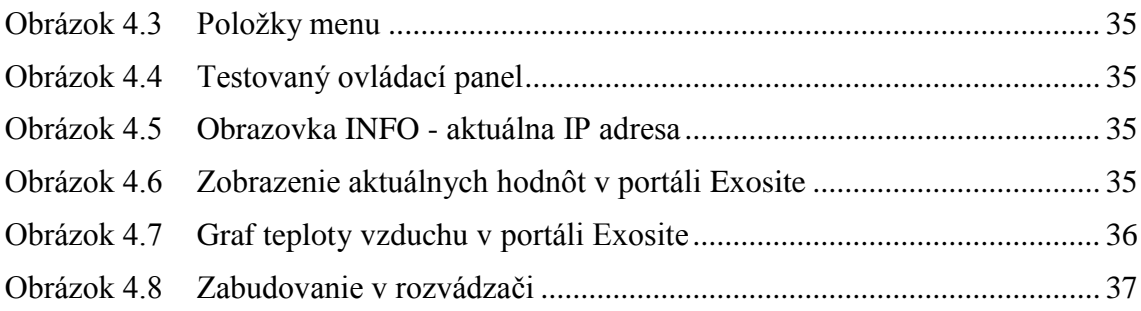

# **ZOZNAM TABULIEK**

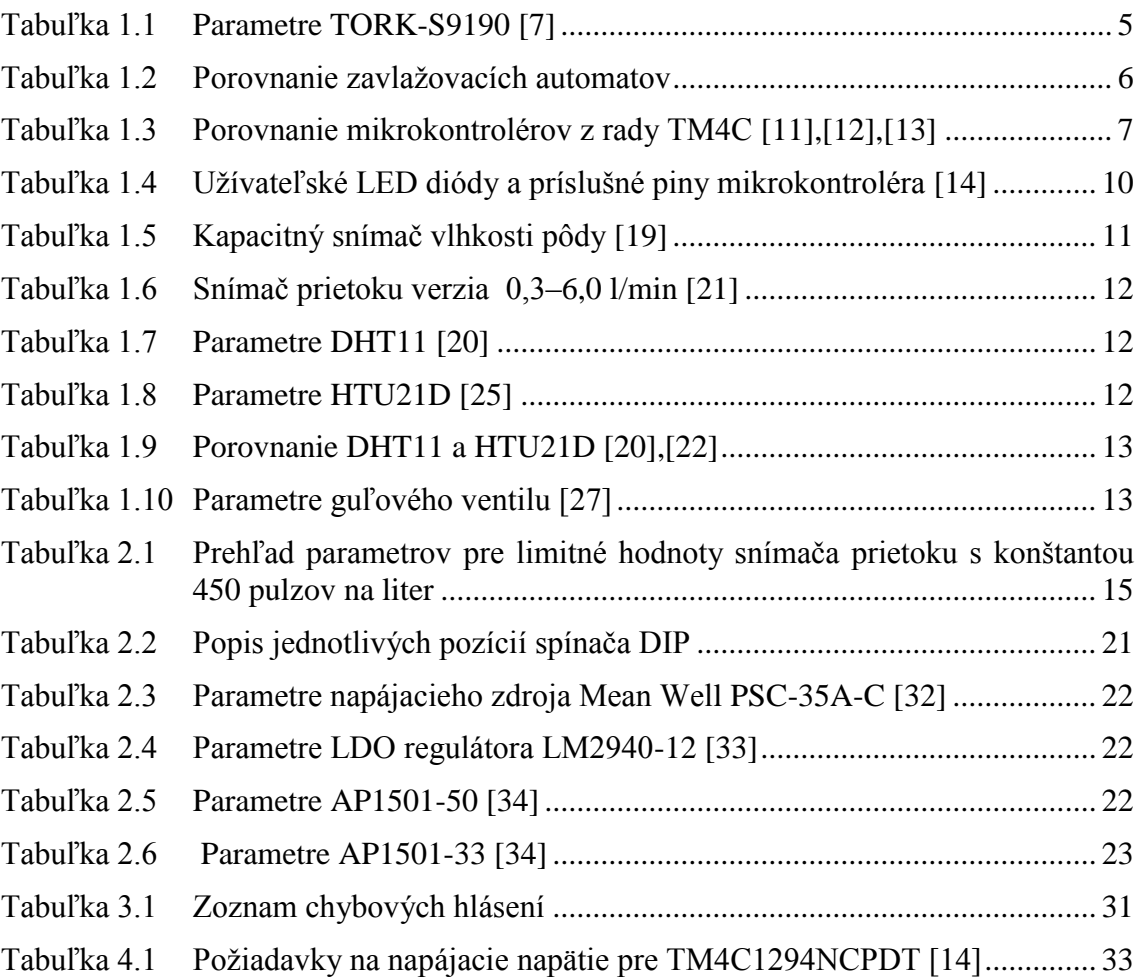

# A NÁVRH AUTOMATU

#### Schéma zapojenia napájania jednotlivých modulov  $A.1$

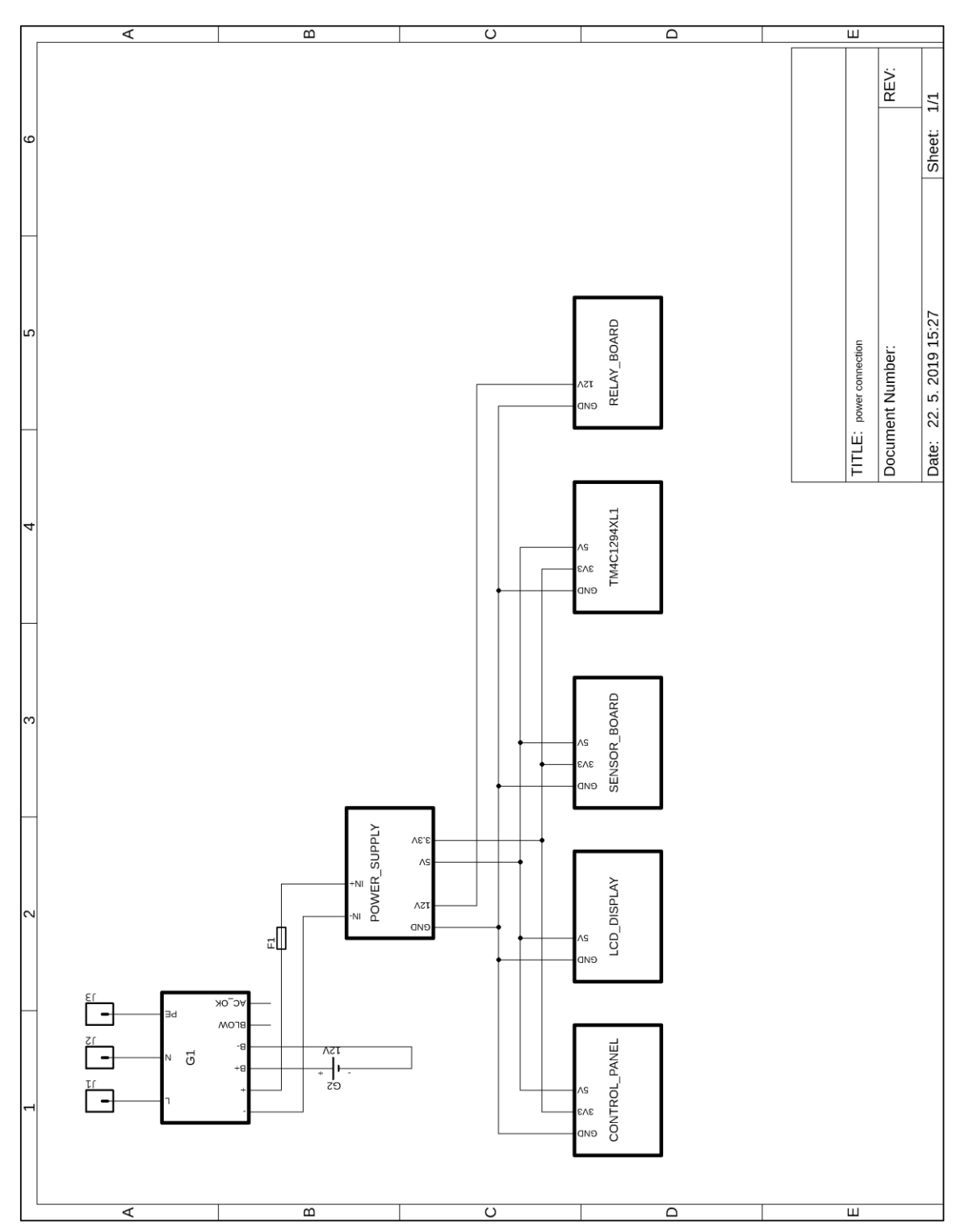

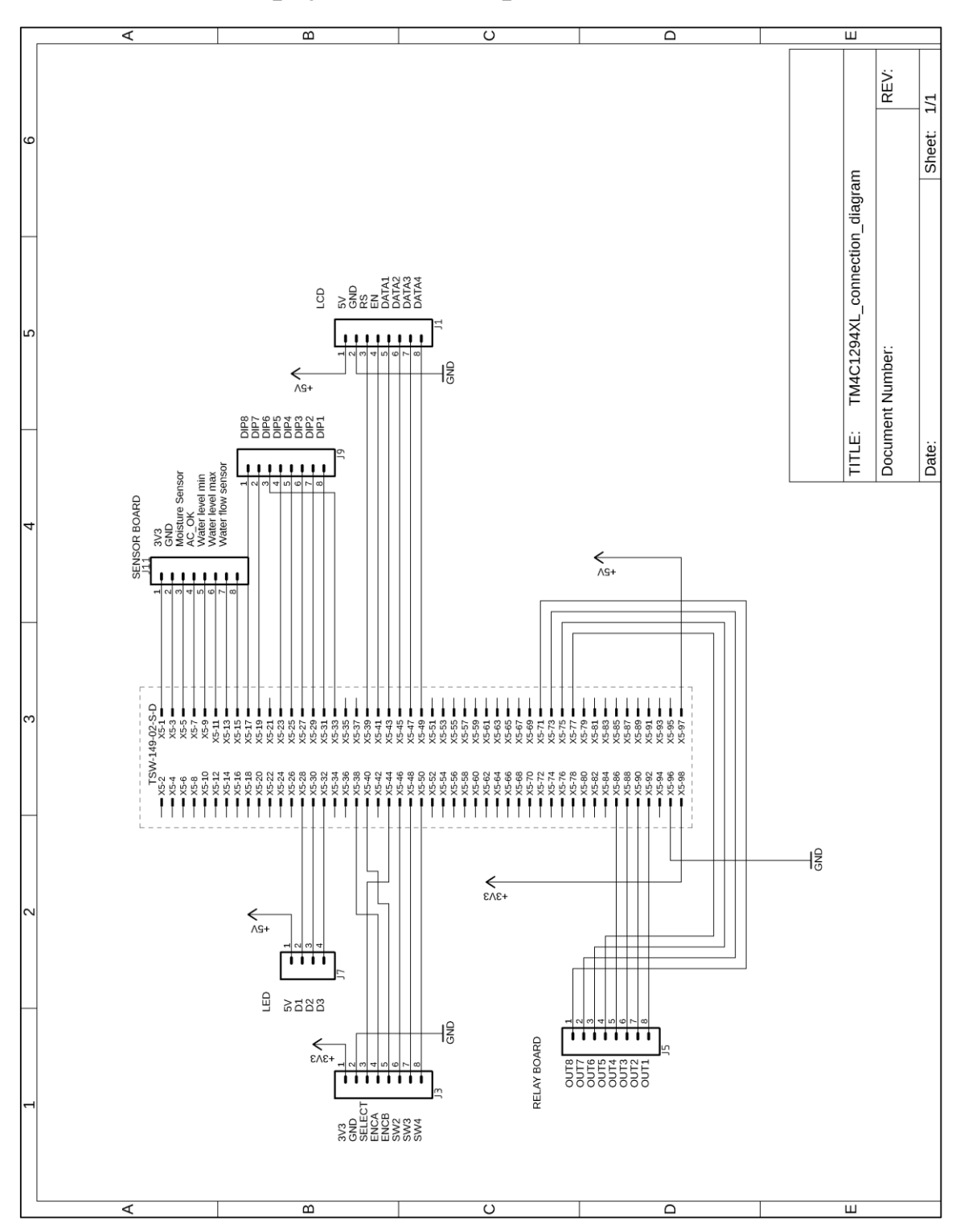

Schéma zapojenia Launchpad-u EK-TM4C1294XL  $A.2$ 

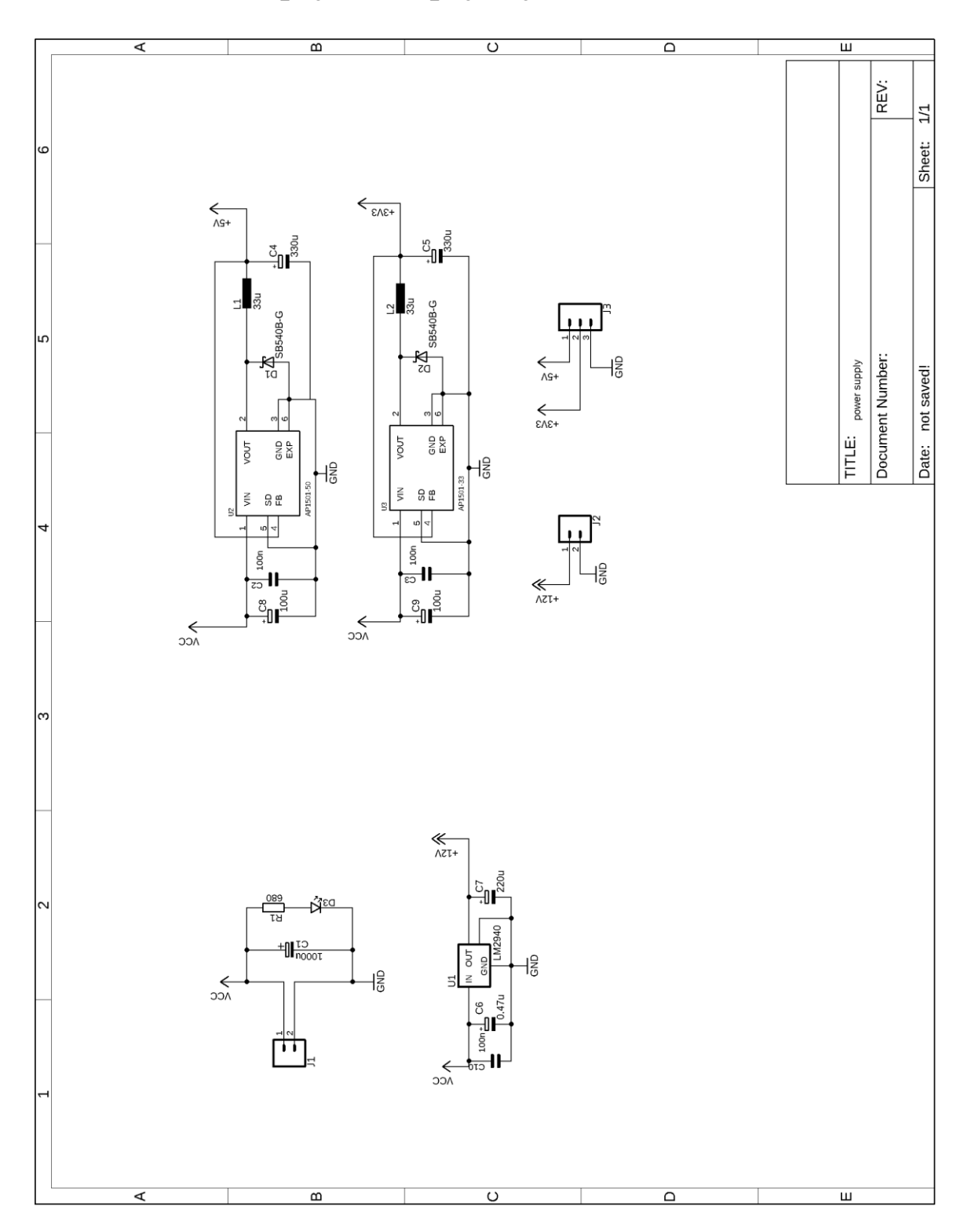

#### Schéma zapojenia napájacej časti  $A.3$

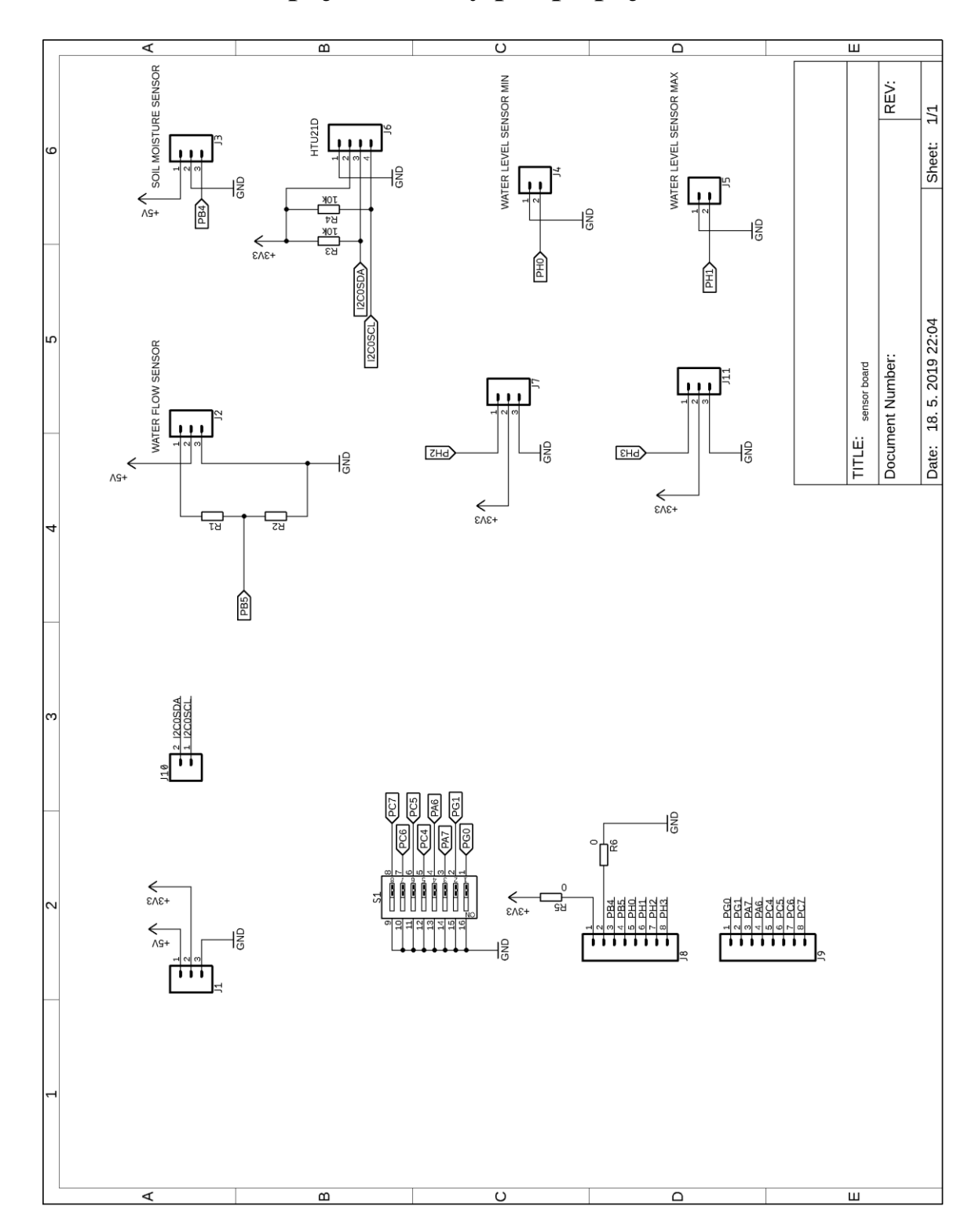

Schéma zapojenia dosky pre pripojenie snímačov  $A.4$ 

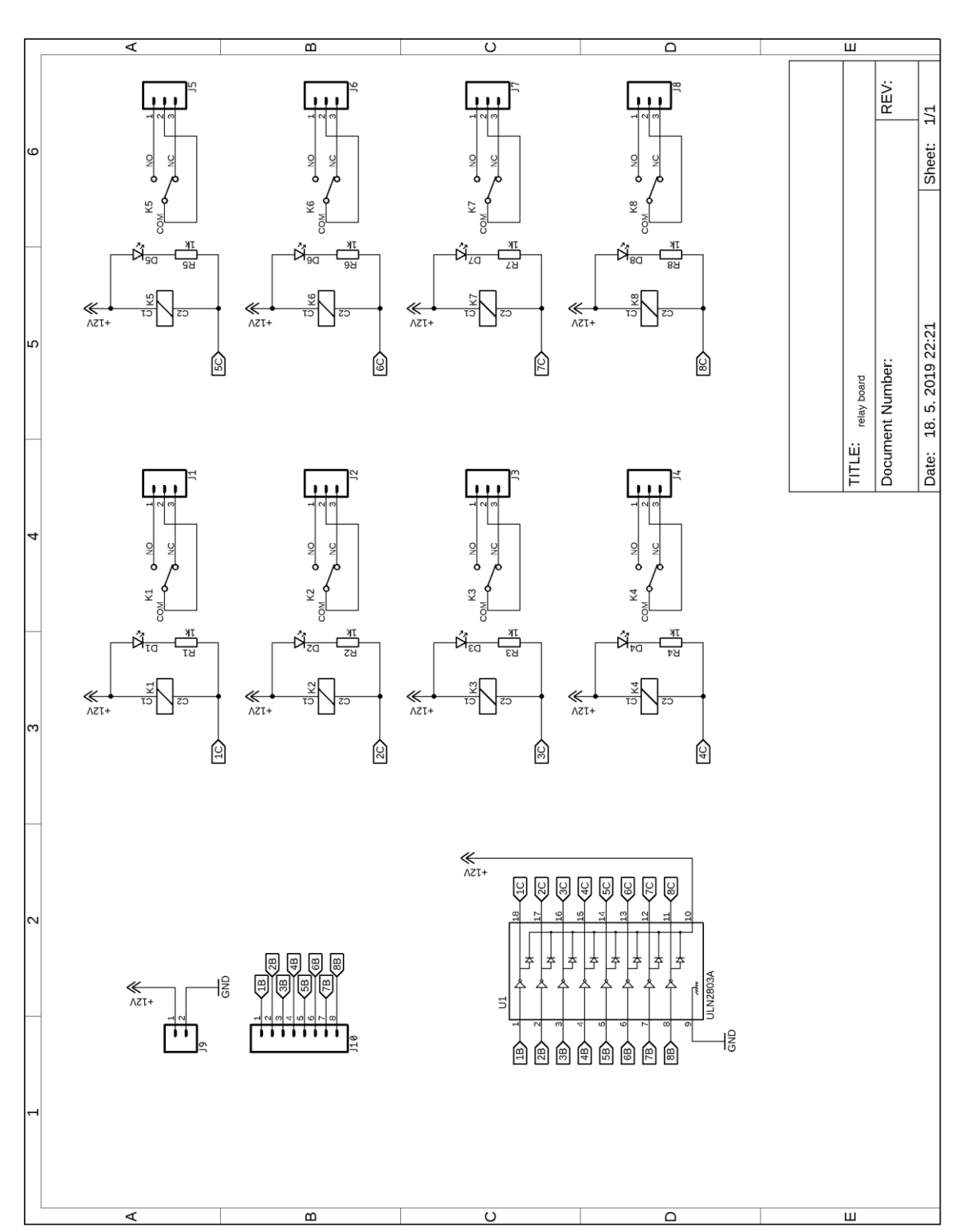

#### Schéma zapojenia dosky s relé  $A.5$

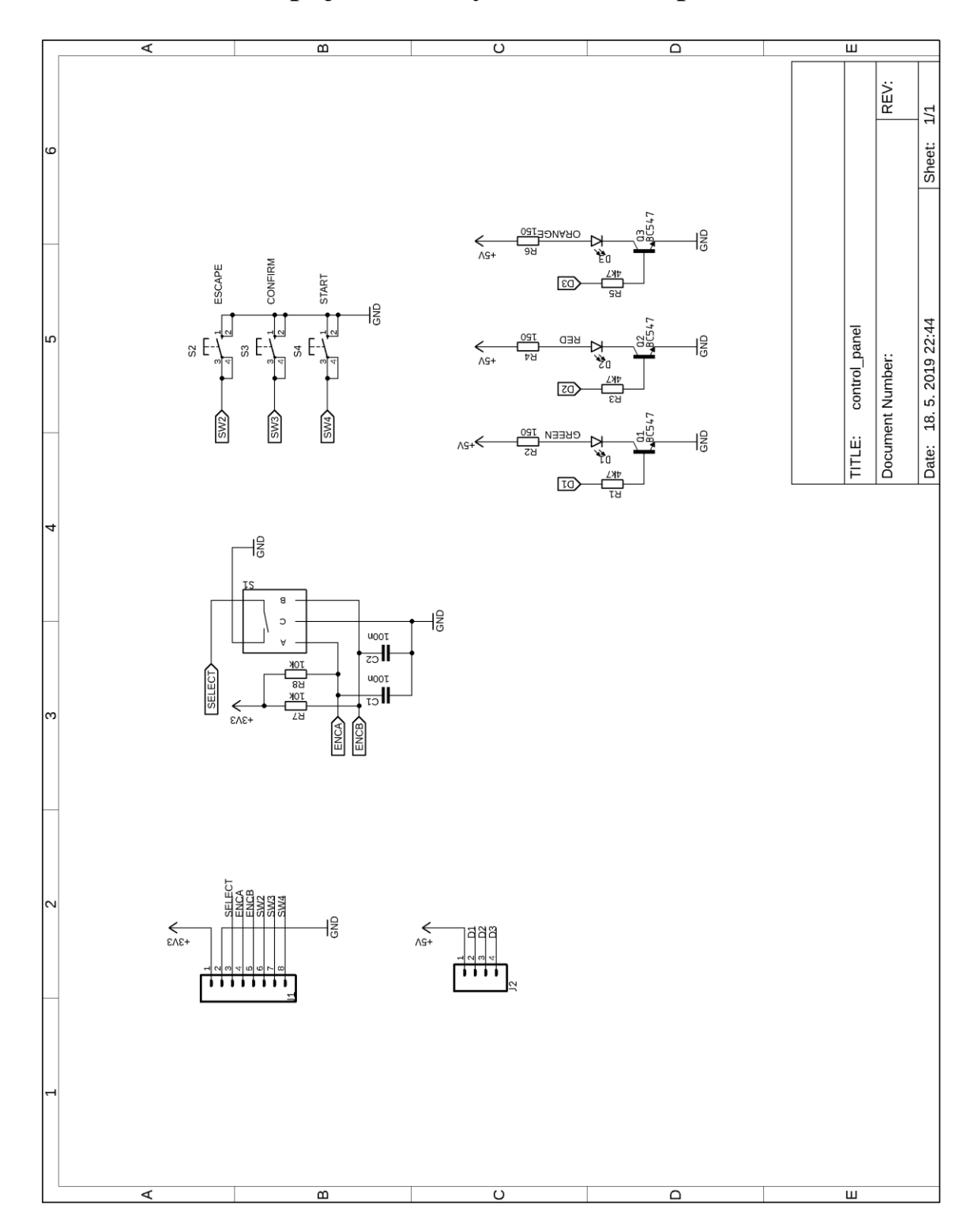

Schéma zapojenia dosky ovládacieho panela  $A.6$ 

**A.7 Doska plošného spoja pre pripojenie snímačov – bottom (strana spojov)**

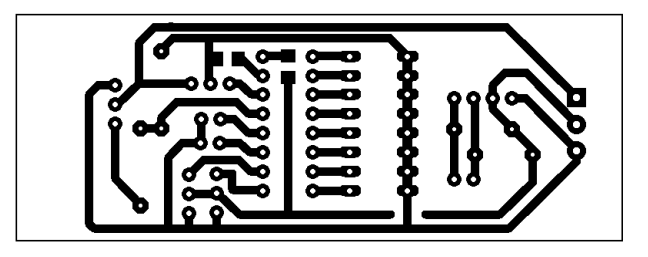

**A.8 Doska plošného spoja zdrojovej časti – bottom (strana spojov)**

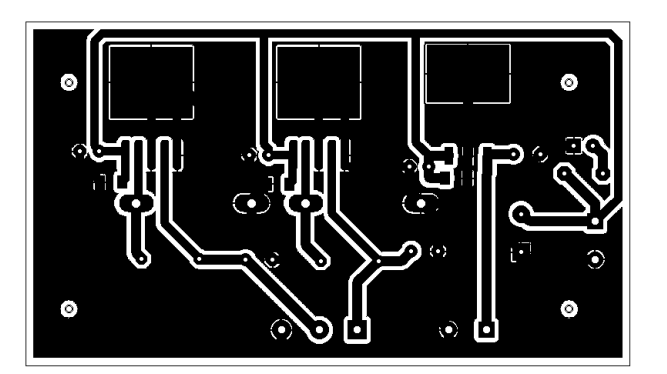

**A.9 Doska plošného spoja ovládacieho panela – bottom (strana spojov)**

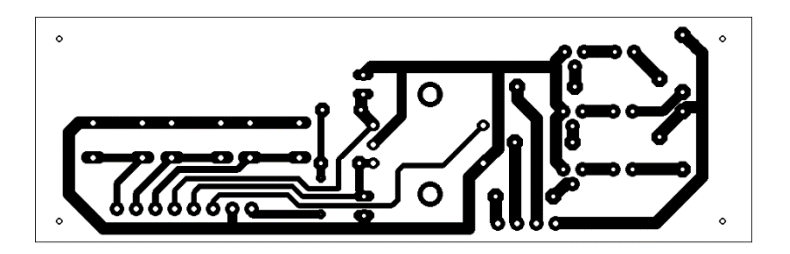

A.10 Doska plošného spoja dosky s relé – bottom (strana spojov)

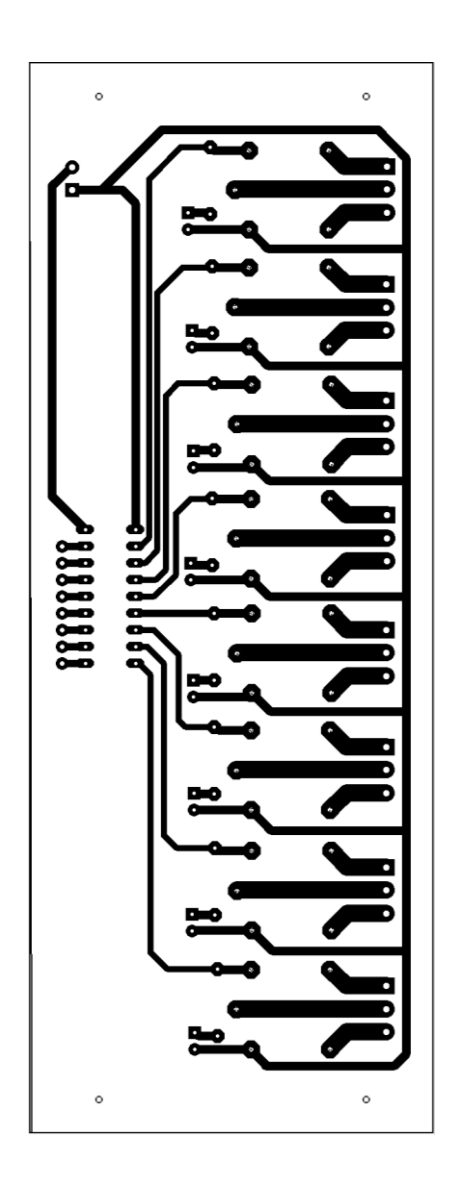